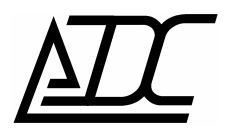

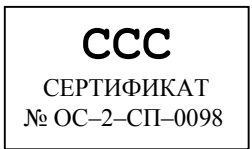

## **Малоканальная цифровая система передачи MC04−DSL.S**

Техническое описание и инструкция по эксплуатации КВ2.131.002-01 ТО (ред. 3 / июль 2009)

АДС г. Пермь

## **СОДЕРЖАНИЕ**

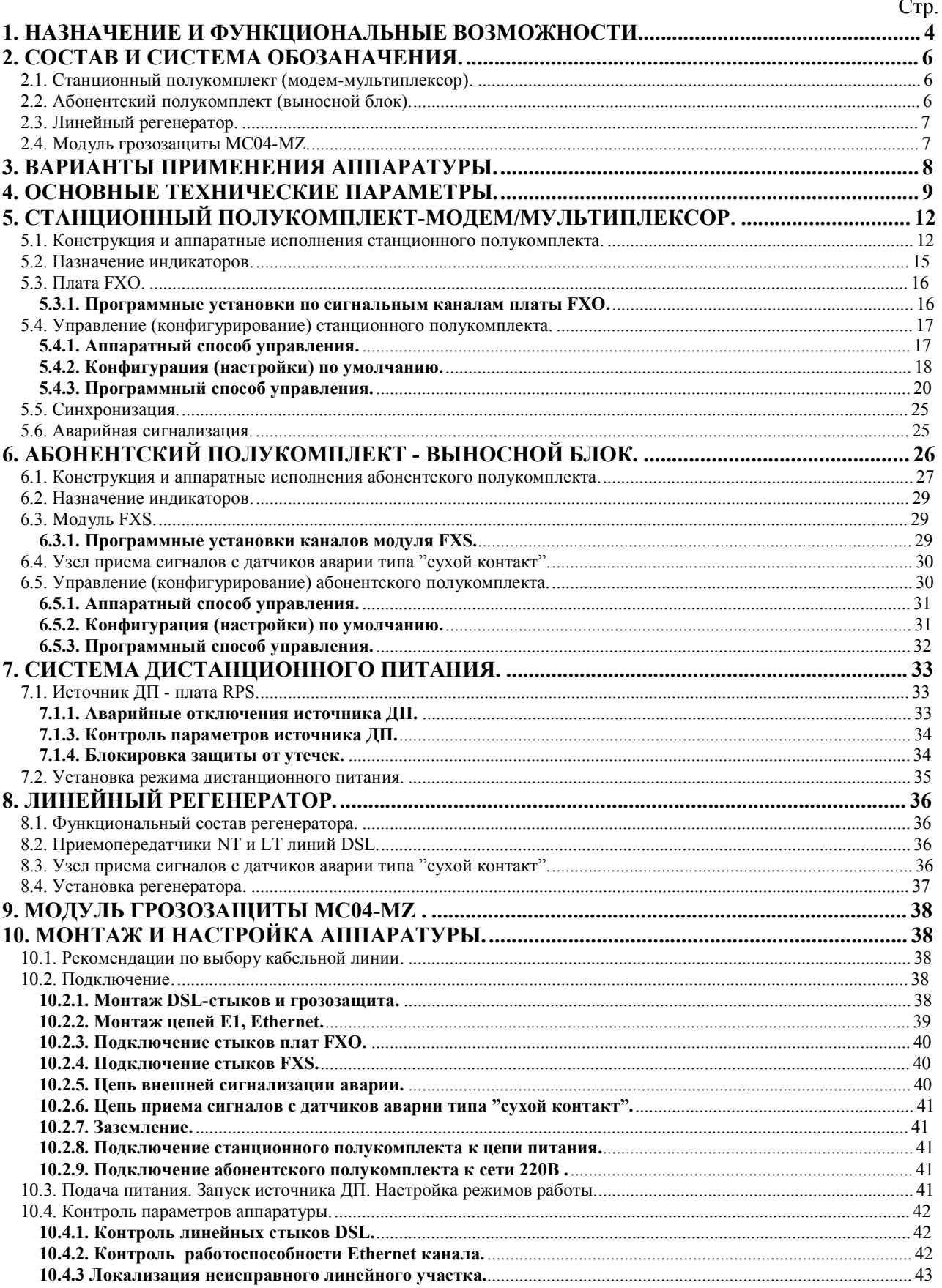

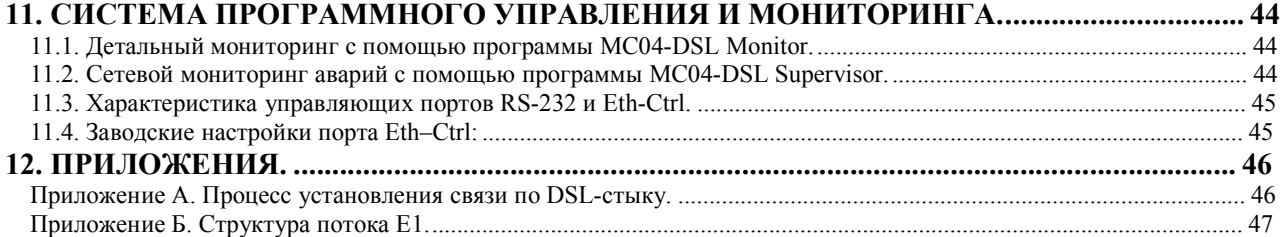

По техническим вопросам обращаться в ООО «АДС»:

г. Пермь, Ш. Космонавтов, 111 корпус Камател

тел: (342) 223-21-05

тел/факс: (342) 223-41-86<br>e-mail: nevolin@adc-line

[nevolin@adc-line.ru](mailto:nevolin@adc-line.ru)

web: [www.adc-line.ru](http://www.adc-line.ru)

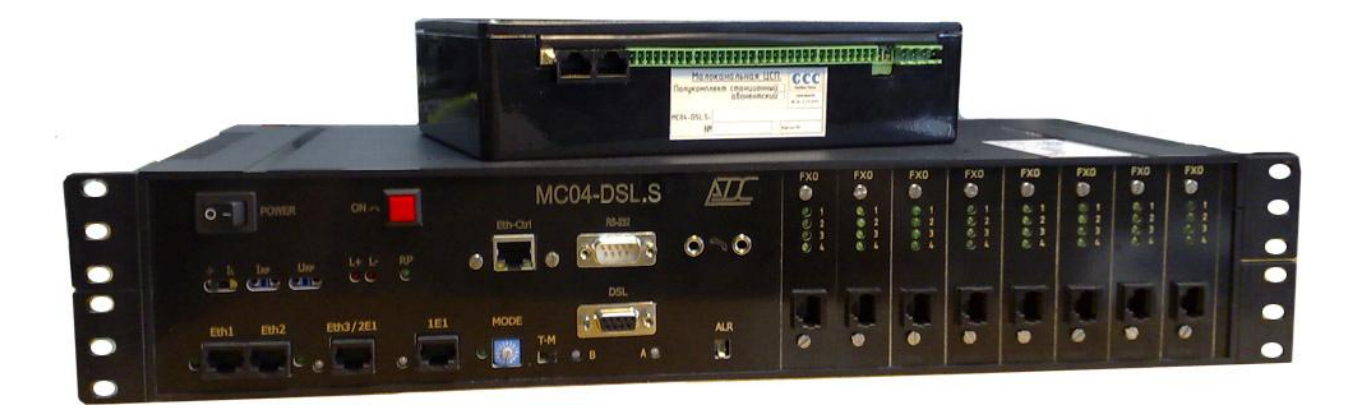

Данное техническое описание и инструкция по эксплуатации предназначены для изучения функциональных возможностей, параметров и правил эксплуатации малоканальной цифровой системы передачи MC04-DSL.S с датой выпуска не ранее 15.04.2009 и программной версией полукомплектов V12 и V13. Версия системы программного управления и мониторинга MC04−DSL Monitor - V4.3 и выше.

## **1. НАЗНАЧЕНИЕ И ФУНКЦИОНАЛЬНЫЕ ВОЗМОЖНОСТИ.**

Малоканальная цифровая система передачи MC04−DSL.S предназначена для организации абонентского уплотнения аналоговых телефонных стыков и передачи данных Ethernet по одной или двум парам телефонного кабеля типа КСПП, МКС, ЗКП, ТЗ, ТП с использованием технологии G.SHDSL.bis

## **Область применения:**

- · системы абонентского уплотнения, системы удаленного абонентского доступа
- замена устаревших систем уплотнения
- · транспортные сети передачи данных между сегментами корпоративных ЛВС

#### **Функциональные возможности:**

- · передача данных по стандарту G.991.2 G.SHDSL.bis код TC PAM 16/32
- изменяемая скорость передачи по паре в диапазоне (192...5632) кбит/с с шагом 64 кбит/с
- пользовательские интерфейсы: E1, Ethernet, FXO, FXS
- · максимальное количество аналоговых интерфейсов 32 на станционном блоке

- 16 на выносном блоке

- передача данных Ethernet по одной/двум парам со скоростью до 5632 / 11264 кбит/с
- · выделение/вставка каналов через встроенный кросс-коммутатор на промежуточных абонентских полукомплектах
- · произвольная коммутация каналов между цифровыми и аналоговыми стыками
- · дистанционное питание абонентских полукомплектов и регенераторов
- · местное или сетевое управление и мониторинг через встроенный канал обслуживания тракта
- поддержка протокола SNMP
- · каналы аварийной сигнализации
- · защита линейных цепей от грозовых разрядов и напряжения линий электропередач в соответствии с рекомендацией K17 МСЭ-Т.

## **Особенности:**

- · возможность работы по двум парам
- · модульность конструкции, обеспечивающая возможность расширения и изменения интерфейсов в условиях эксплуатации
- · возможность установки регенераторов
- · два способа задания режимов и скорости передачи:
	- аппаратный с помощью механического переключателя программный с помощью компьютера
- · русскоязычный информативный интерфейс системы программного управления и мониторинга, позволяющей одновременно отслеживать параметры стыков всех устройств тракта.
- · возможность работы через поток Е1.

## **2. СОСТАВ И СИСТЕМА ОБОЗНАЧЕНИЯ.**

Комплект аппаратуры включает в себя следующие устройства:

- станционный полукомплект;
- абонентский полукомплект (выносной блок);
- линейный регенератор;
- модуль грозозащиты.

Типы исполнения полукомплектов и их функциональные возможности заданы в обозначении:

## **2.1. Станционный полукомплект (модем-мультиплексор).**

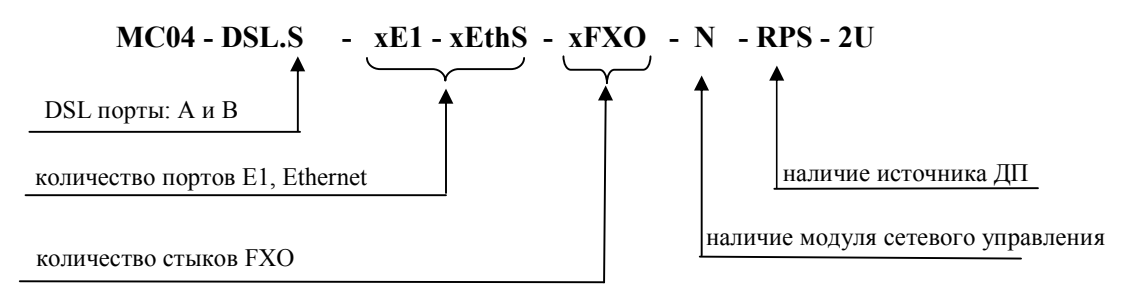

Общее количество модулей E1 не более двух. Общее количество модулей Ethernet не более двух, возможные варианты приведены в табл. 5.

Наличие модуля сетевого управления и мониторинга **- N**, отсутствие модуля - пробел.

Обозначение типа питания модема и наличие источника ДП:

- **60V**  питание от станционной сети постоянного напряжения 48/60 В
- **RPS** питание от сети 48/60 В / источник ДП с выходным напряжением 210/300 В

Количество стыков канальных окончаний FXO кратно 4, и указывается перед наименованием стыка. Общее количество стыков канальных окончаний станционного мультиплексора не более 32. Тип корпуса: высота 2U (86 мм) со стыками FXO, высота 1U (43 мм) для исполнения со стыками Е1 и без стыков FXO. Корпуса устанавливаются в 19² стойку.

## **2.2. Абонентский полукомплект (выносной блок).**

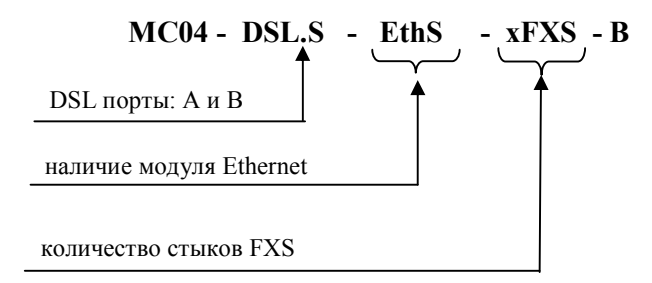

Наличие модуля Ethernet **- EthS**, отсутствие модуля - пробел. Количество модулей Ethernet не более одного, возможные варианты приведены в табл. 7.

Количество стыков канальных окончаний FXS кратно 4, и указывается перед наименованием стыка. Общее количество стыков канальных FXS окончаний - не более 16. Тип корпуса - металлический.

Примеры обозначения станционного полукомплекта:

- **МС04-DSL.S-2EthS-32FXO-RPS-N-2U** - два стыка DSL.bis, два стыка Ethernet, встроенный модуль сетевого управления, питание от сети 48/60 В, источник ДП, 32 стыка FXO. Тип корпуса - 2U.

Примеры обозначения абонентского полукомплекта:

- **MC04-DSL.S-EthS-16FXS-B** - два стыка DSL.bis, один стык Ethernet, 16 абонентских стыков FXS, питание дистанционное.

Станционный полукомплект с выходным напряжением источника ДП 300В (**RPS)**  предназначен для работы по кабелям типа КСПП, ЗКП, ТПП и обеспечивает дистанционное питание удаленного блока или 4 регенераторов.

## **2.3. Линейный регенератор.**

Линейный регенератор представляет собой герметичный алюминиевый блок размерами 222\*146\*55 мм. Регенераторы устанавливаются в контейнеры необслуживаемых регенерационных пунктов заменяемых линейных трактов или в кабельные шкафы. Линейный регенератор поставляется однопарного типа: **MC04-1B.S.** Питание регенератора осуществляется от источника дистанционного питания модема. Регенератор питается по одной линейной паре (схема «проводпровод»).

## **2.4. Модуль грозозащиты MC04-MZ.**

Модуль грозозащиты MC04-MZ предназначен для защиты линейных DSL-стыков модемов и регенераторов от перенапряжений и избыточных (опасных) токов, вызванных грозовыми разрядами и влияниями высоковольтных ЛЭП (см. КВ5.231.018.ТО).

## **3. ВАРИАНТЫ ПРИМЕНЕНИЯ АППАРАТУРЫ.**

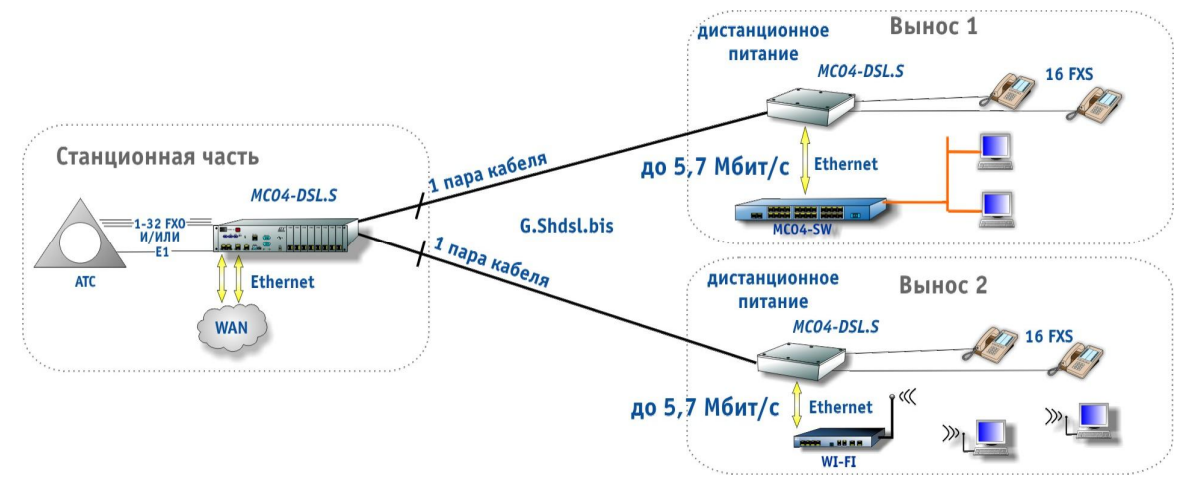

Рис. 1. Организация связи с двумя разнесенными абонентскими блоками.

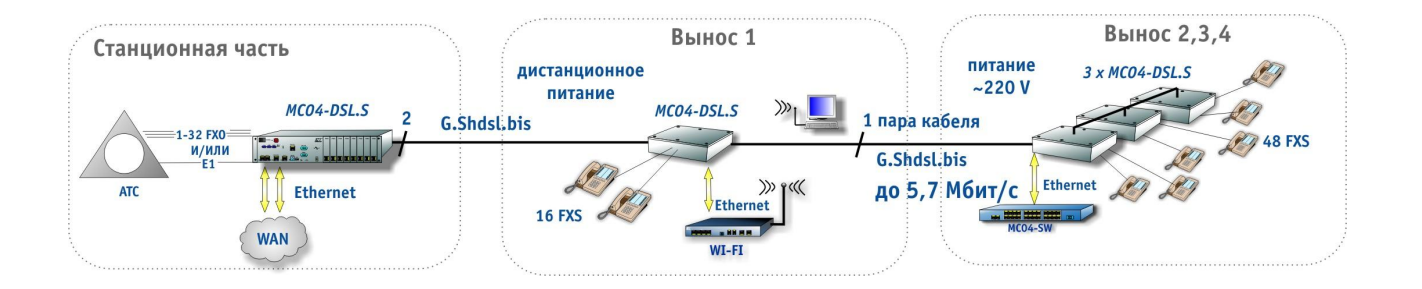

Рис. 2. Организация связи по одной паре с функцией транзита на промежуточных абонентских блоках.

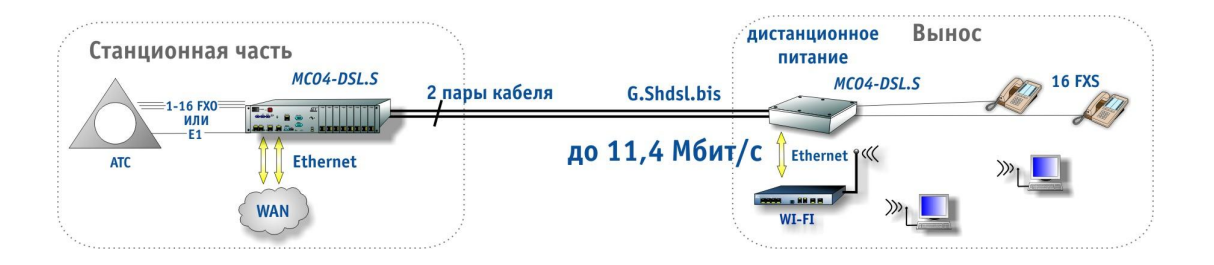

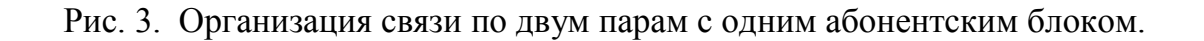

## **4. ОСНОВНЫЕ ТЕХНИЧЕСКИЕ ПАРАМЕТРЫ.**

#### **Линейный интерфейс G.SHDSL:**

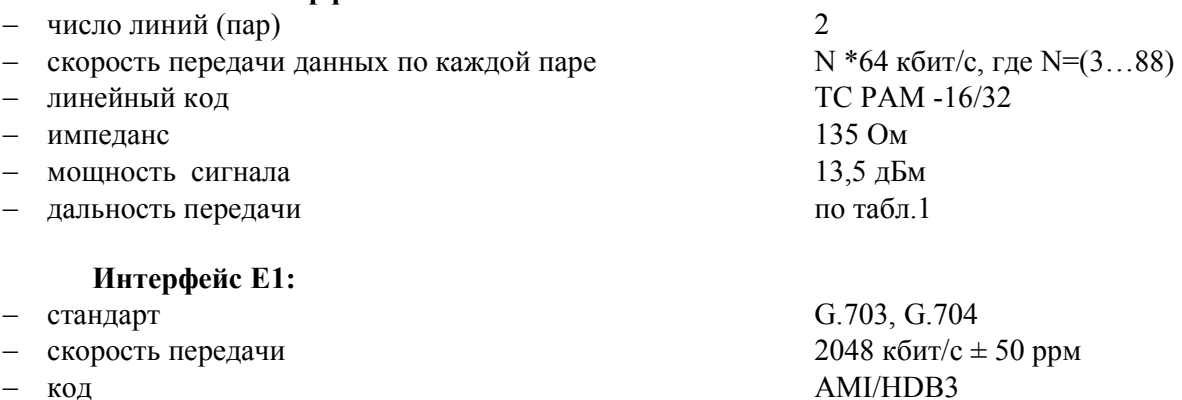

- 
- импеданс  $120 \text{ Om}$
- допустимое затухание на частоте  $1024 \text{ kT}$ ц 43 дБ

#### **Интерфейс Ethernet 10/100Base-T:**

- количество портов 1 или 2
- стандарт IEEE 802.1q (VLAN)
- режим работы bridge
- скорость передачи  $2^*N^*64$  кбит/с, где  $N = 1...176$
- допустимая длина кабеля 100 м
- встроенный коммутатор Layer 2
- функция поддержки Auto MDI/MDIX

#### **Управление и мониторинг:**

## – физический интерфейс: при местном управлении RS−232/ 9600 кбит/с при сетевом управлении (VLAN) Ethernet 10/100Base-T – скорость передачи по встроенному каналу обслуживания 2,4 кбит/с интерфейс пользователя **графический** операционная система metals and metals are metals of MS Windows 2000/XP – поддержка протокола SNMP **Параметры сигнала аварии («сухой контакт»):**

остаточное напряжение при токе нагрузки 100 мА не более 2 В

ток утечки при напряжении 72 В неболее 10 мкА

#### **Напряжение питания:**

- станционного полукомплекта MC04-DSL.S-хxx-60V/RPS минус (40…72) B

- выносного полукомплекта MC04-DSL.S-ххх-В ДП (120...370) В или
- 

**Выходные параметры источника ДП - платы RPS** (см. табл.2):

- напряжение источника ДП модема MC04-DSL.S-хxx-RPS (205…215)/(295…305) В  $-$  максимальный ток источника ДП  $0,25 \text{ A}$ ток включения индикаторов утечки не более 1 мА
- 
- ток утечки, вызывающий выключение источника ДП не более 3 мА

от сети ~220 В

#### $\text{QII} \ (120...370) \text{ B}$

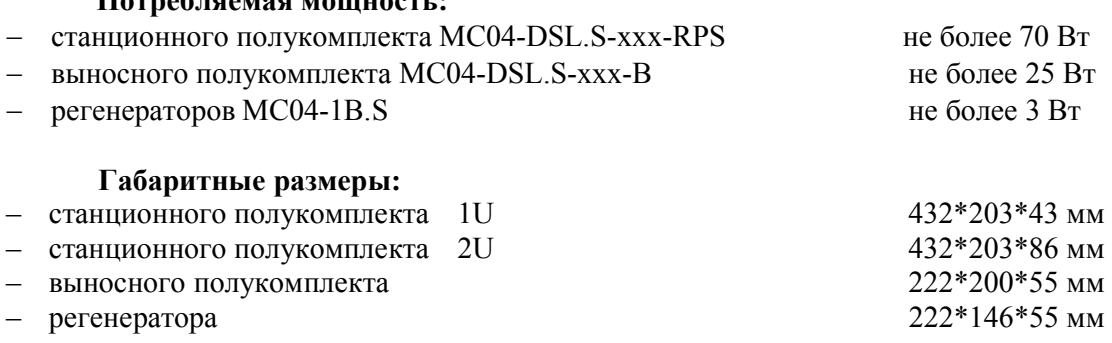

#### **Условия эксплуатации:**

**Потребляемая мощность:** 

- станционной аппаратуры температура от +5 до +40°С, относительная влажность до 90 %;
- линейных регенераторов температура от минус 45 до +50°С;
- выносного полукомплекта температура от минус 45 до +50°С.

Таблица 1. Длина регенерационного участка при передаче N каналов 64 кбит/с по одной паре, км.

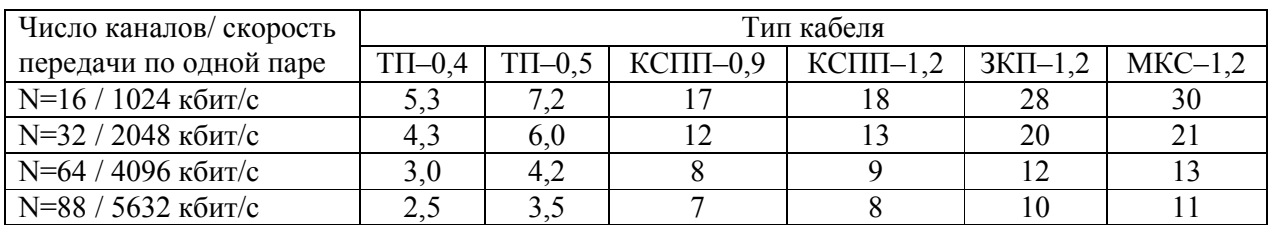

Таблица 2. Ограничение длины кабельной линии по дистанционному питанию удаленного абонентского блока по одной паре или двух абонентских блоков по двум парам.

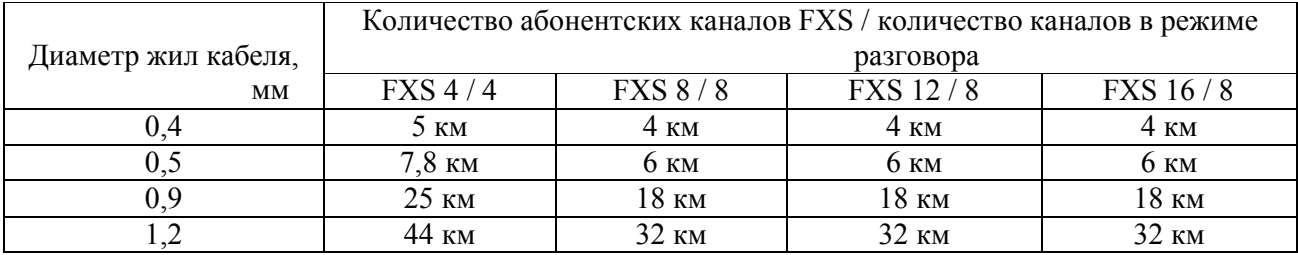

Таблица 3. Ограничение длины кабельной линии по дистанционному питанию двух абонентских блоков по одной паре.

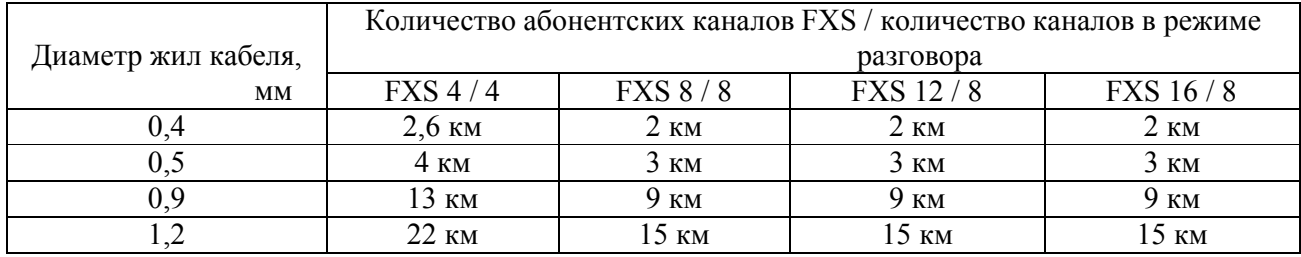

**Примечание**. Указанные ограничения по длине даны при напряжении источника ДП – 300 В. Для систем с FXS12 и FXS16 число каналов в режиме разговора ограничено опцией «**Число одновременно активных каналов»** до величины **8.** Величина сопротивления абонентского шлейфа взята 1100 Ом, при уменьшении сопротивления число каналов в режиме разговора может быть больше.

## **Параметры плат канальных окончаний FXO, FXS.**

#### **Станционный стык FXO:**

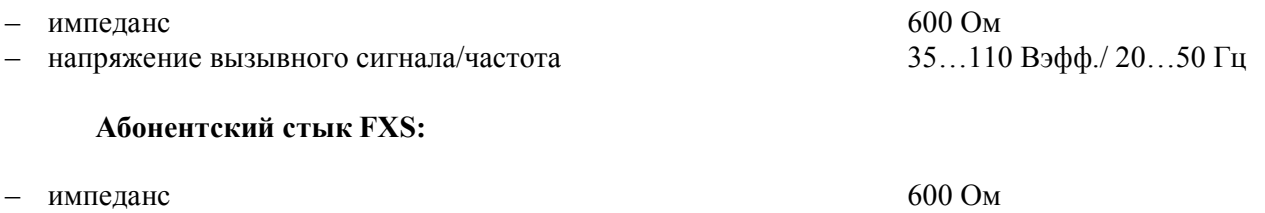

- 
- напряжение вызывного сигнала/частота 50 Вэфф. /25 Гц – ток питания абонентского аппарата (микрофона) 21...23 м<br>
– сопротивление абонентского шлейфа 1100 Ом
- сопротивление абонентского шлейфа

Таблица 4. Параметры разговорного тракта плат FXO, FXS.

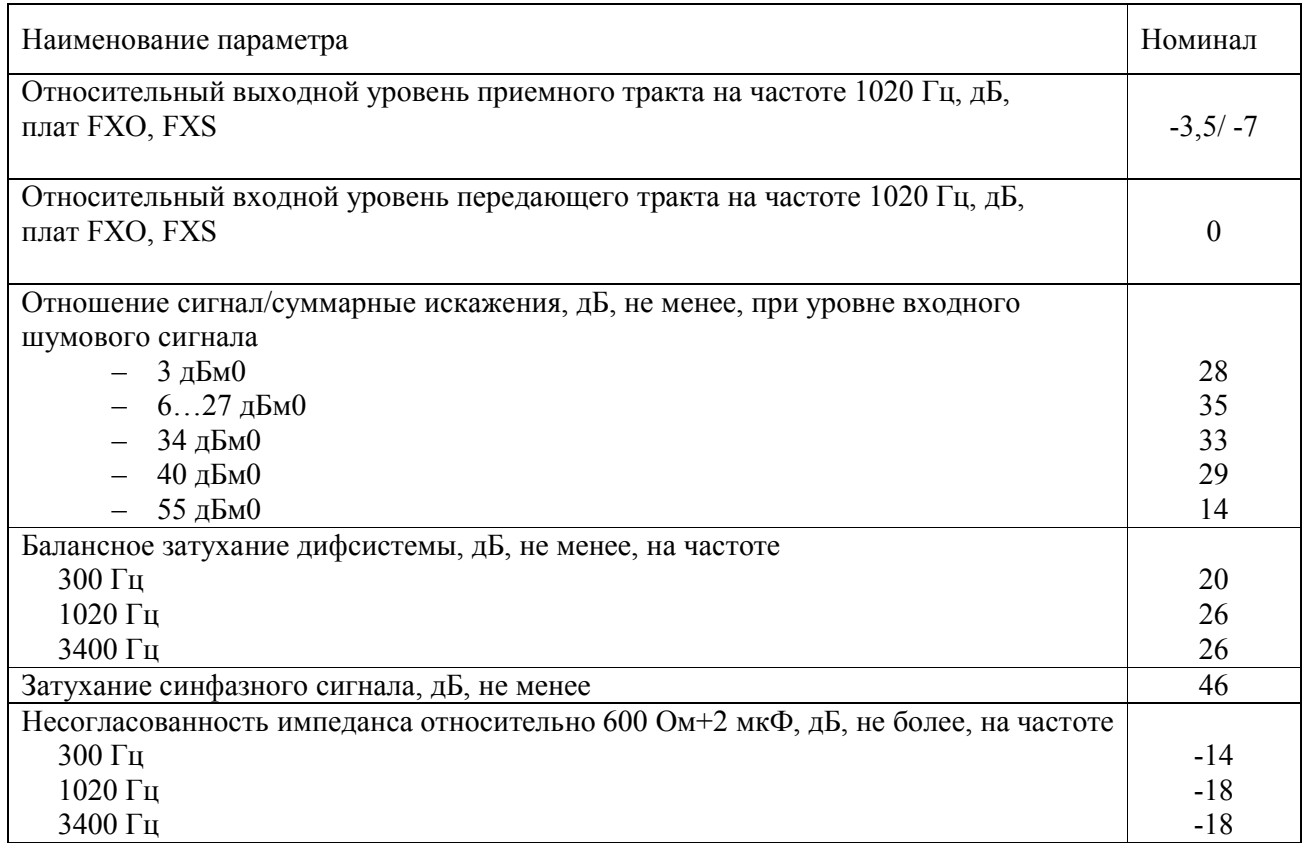

**Примечание.** Приемный тракт - направление цифра-аналог, передающий тракт направление аналог-цифра.

## **5. СТАНЦИОННЫЙ ПОЛУКОМПЛЕКТ-МОДЕМ/МУЛЬТИПЛЕКСОР.**

Станционный полукомплект выполняет функции:

- транспортировки пользовательских данных по одной или двум парам DSL-линий;

- кросскоммутации каналов FXO, каналов портов E1 и Ethernet с транспортными стыками DSLлиний;

- мультиплексирования и цифро-аналогового преобразования голосовых каналов FXO;

- дистанционного питания абонентских блоков и/или регенераторов.

### **5.1. Конструкция и аппаратные исполнения станционного полукомплекта.**

5.1.1. Лицевая панель приведена на рис. 4, 5.

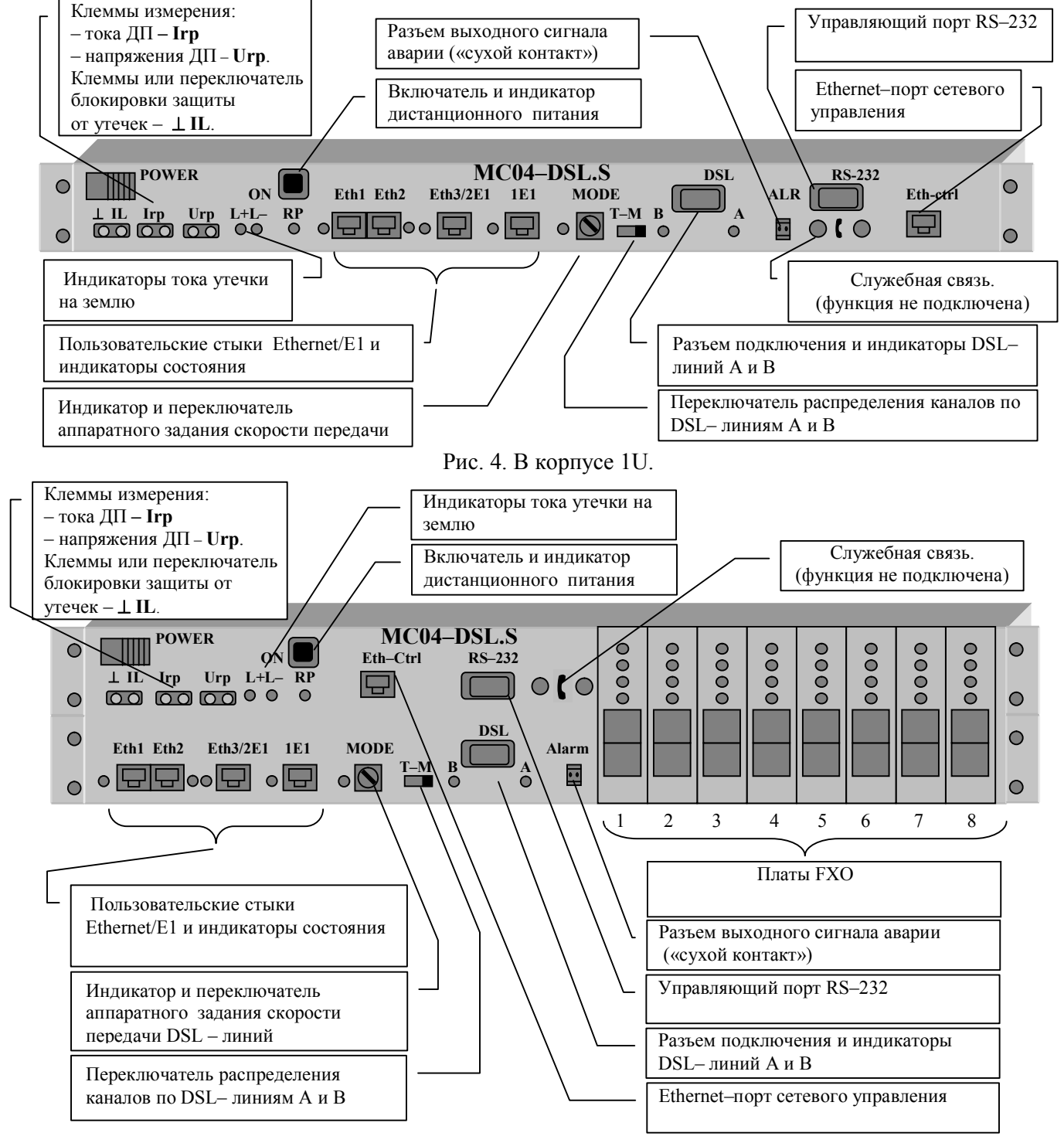

Рис. 5. В корпусе 2U.

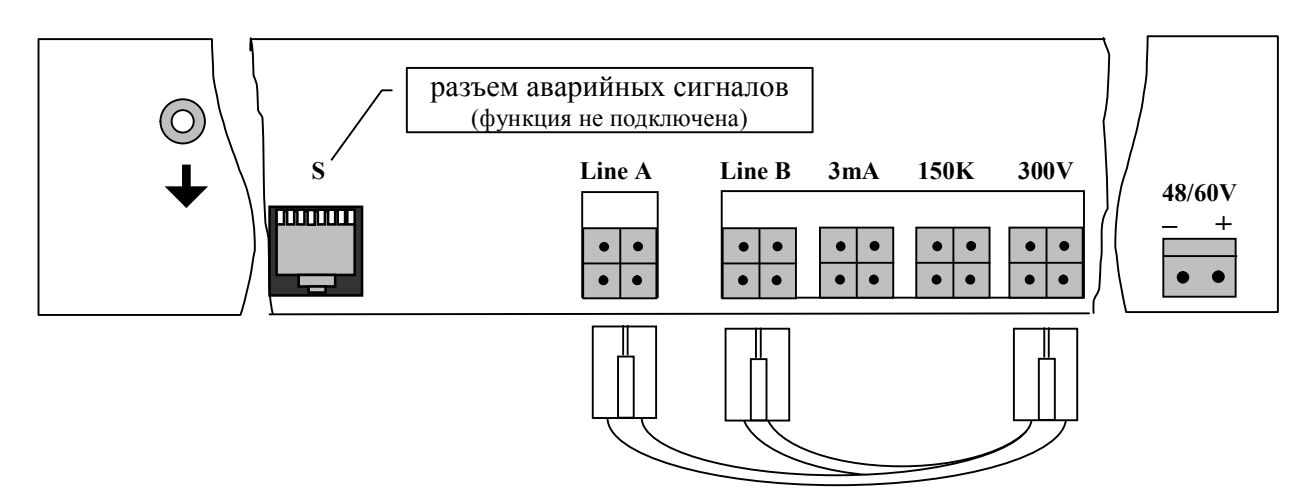

Рис. 6. Задняя панель станционного полукомплекта: разъем питания, разъемы питания линии, шнур питания линии (шнур ДП), разъем аварийных сигналов **S** (не используются), клемма заземления.

5.1.2. Станционный полукомплект поставляется в двух исполнениях:

1. Станционный полукомплект в корпусе 2U. Имеет места 8 плат канальных окончаний (КО). Места установки плат на рис. 5 пронумерованы от 1 до 8. Конструктивно блок включает (см. рис. 7):

- базовую плату **M60S** со сменными модулями обработки сигналов DSL, E1, Ethernet;
- кроссплату мультиплексора голосовых каналов с 4-х канальными платами FXO;
- плату источника дистанционного питания **RPS** , которая расположена над базовой платой.

2. Станционный полукомплект в корпусе 1U (см. рис. 4). Не имеет мест для установки плат канальных окончаний (КО). Конструктивно блок включает (см. рис. 8):

- базовую плату **M60S** со сменными модулями обработки сигналов DSL, E1, Ethernet;
- плату источника дистанционного питания **RPS**, которая расположена слева от базовой платы.

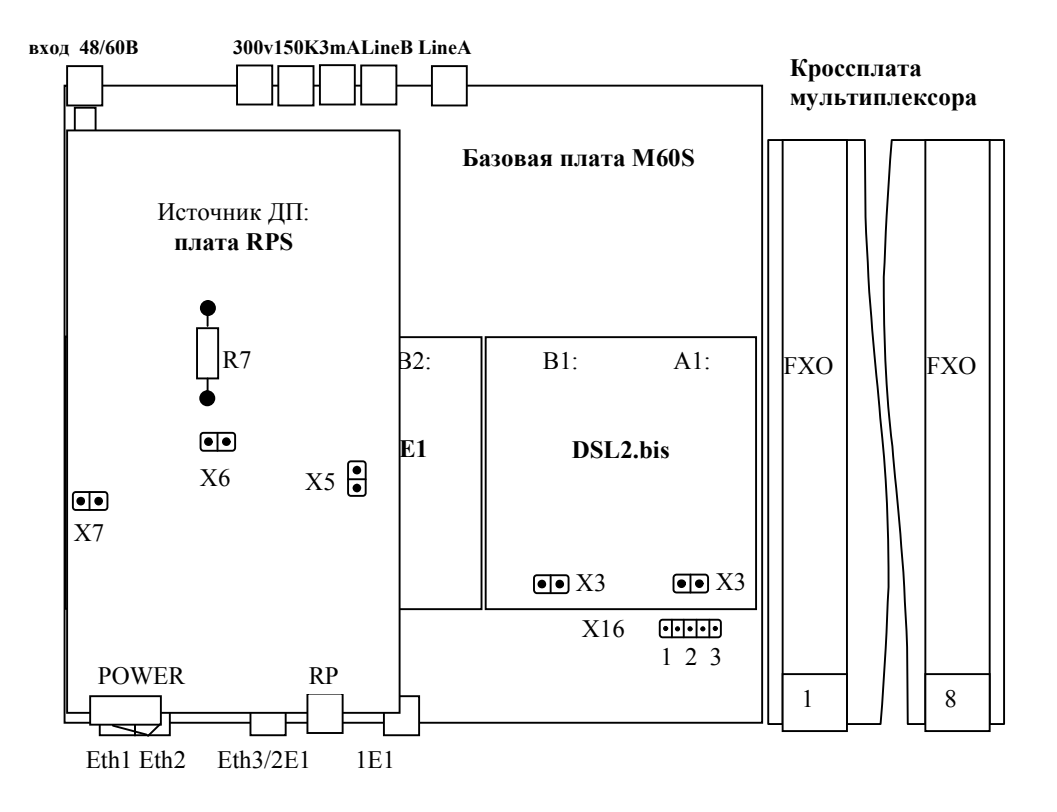

Рис. 7. Схема расположения узлов MC04-DSL.S-xE1/xEthS xFXO-RPS-2U**.**

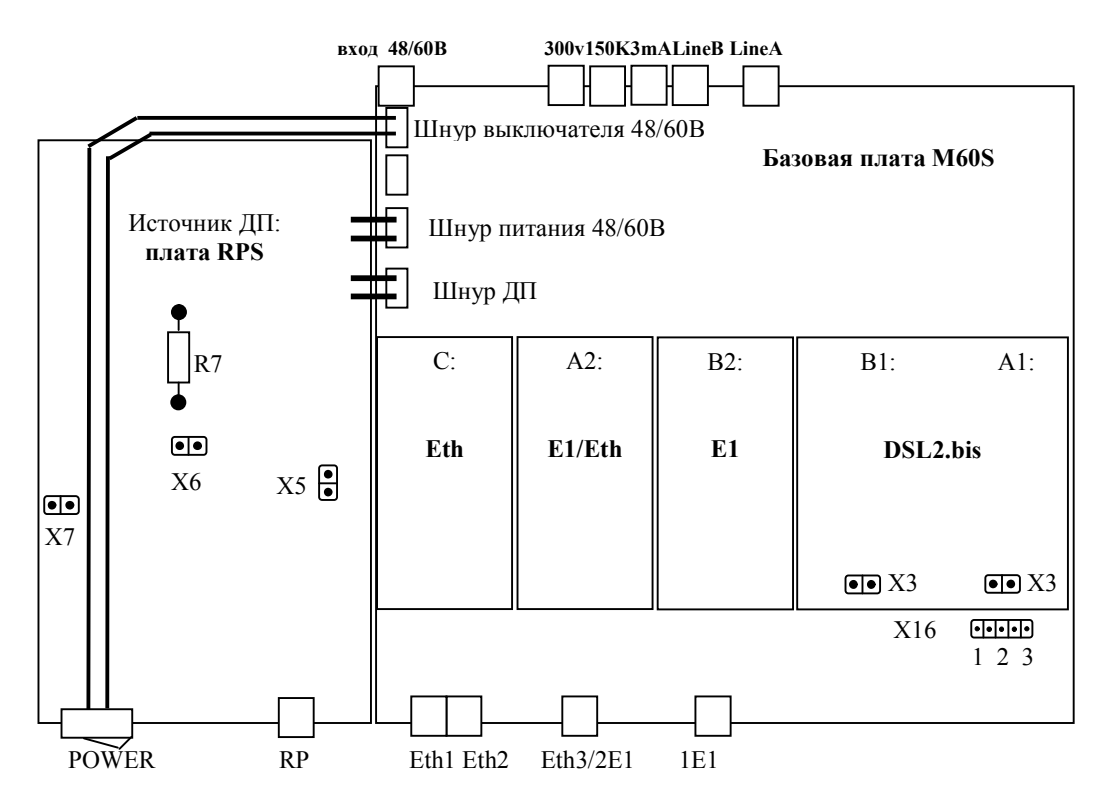

Рис. 8. Схема расположения узлов MC04-DSL.S-xE1/xEthS-RPS-1U**.**

5.1.3. Базовая плата **М60S** имеет модульную конструкцию, что позволяет реализовать разнообразные варианты аппаратных исполнений с разными функциональными возможностями в зависимости от типа и числа модулей цифровых интерфейсов DSL2.bis, E1, Eth, установленных на базовую плату М60S и наличия кроссплаты. Модули устанавливаются на места А1, В1, В2, А2, С базовой платы через два разъемных соединения согласно рис. 7 и 8. Варианты аппаратных исполнений даны в табл. 5. Распределение (кросскоммутация) пользовательских каналов по DSL стыкам для этих исполнений при аппаратном способе управления даны в п. **5.4.2. Конфигурация (настройки) по умолчанию.** 

Таблица 5. Аппаратные исполнения станционного полукомплекта в зависимости от типа и количества интерфейсов.

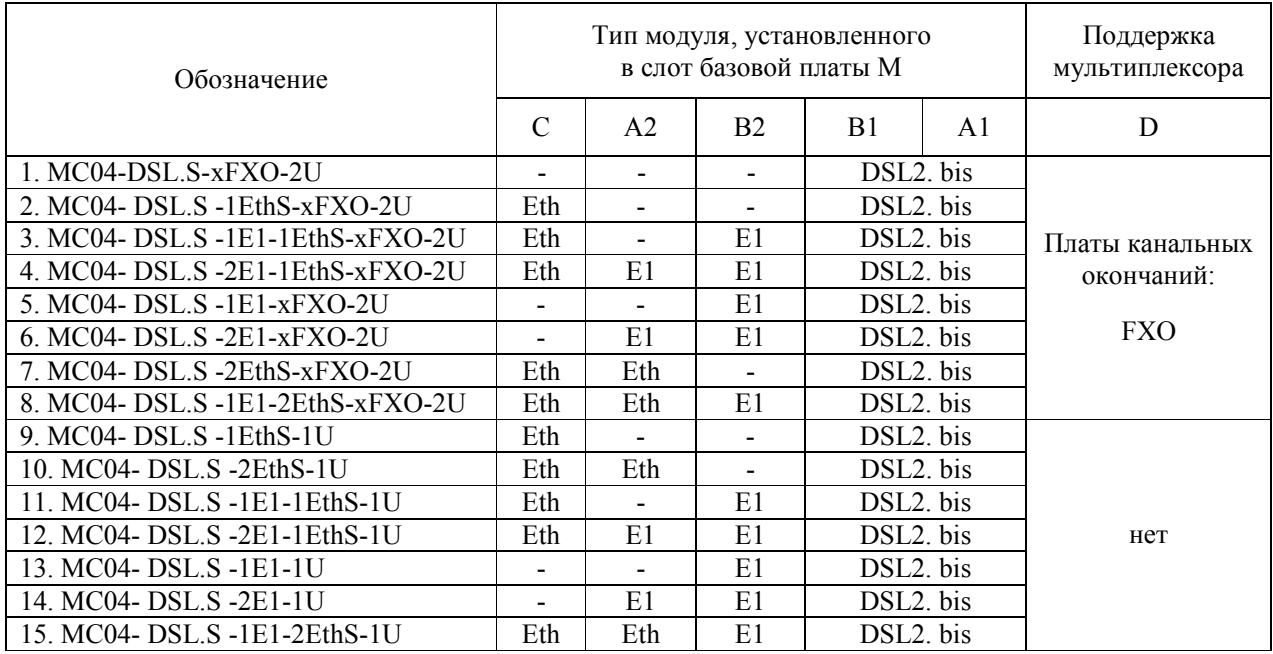

#### **Примечания.**

1. Модуль Eth, установленный в слот С, имеет два пользовательских стыка, объединенных коммутатором второго уровня (Switch Layer 2). Коммутатор работает в пределах портов Eth1, Eth2 и порта канала передачи.

#### **5.2. Назначение индикаторов.**

**А** и **В :** Индикаторы DSL линий. В процессе активации мигают красным цветом с частотой 1 Гц. После установления соединения на первом регенерационном участке индикаторы светятся зеленым цветом и дают краткие периодические красные вспышки с частотой 1 Гц, сигнализирующие об отсутствии соединений на следующих участках. После активации всего тракта индикаторы светятся зеленым цветом и индицируют короткими красными вспышками ошибки в линейном DSL-сигнале.

**MODE:** Индикатор зеленого цвета, расположен слева от переключателя MODE. Индицирует зеленым свечением признак аппаратного задания режима конфигурации и скорости передачи в DSL-линии. При переходе в режим программного управления индикатор гаснет.

**1E1:** Двухцветный индикатор первого Е1, расположен слева от разъема 1Е1. Светится зеленым цветом при наличии входного сигнала Е1, красным цветом - при потере входного сигнала Е1, короткие красные вспышки индицируют ошибки в потоке. Выключен, если порт не установлен или блокирован.

**Eth3/2E1:** Двухцветный индикатор второго Е1 или Ethernet порта, расположен слева от разъема Eth3/2E1. Если установлен модуль порта 2Е1, индикатор работает аналогично индикатору 1Е1. Если установлен модуль Ethernet, то при неподключенном сетевом кабеле индикатор погашен. При подключении к сети или компьютеру сигнализирует зеленым цветом о наличии связи с другим Ethernet устройством.

**Eth1 и Eth2:** Индикаторы зеленого цвета, расположены слева и справа от разъемов Eth1/Eth2. Если установлен модуль Ethernet, то при неподключенном сетевом кабеле индикатор соответствующего порта погашен. При подключении к сети или компьютеру сигнализирует зеленым цветом о наличии связи с другим Ethernet устройством.

**L+L-:** Индикаторы красного цвета. Сигнализируют красным цветом о возникновении утечки и снижении сопротивления изоляции линейного кабеля менее 150 кОм.

**RP:** Индикатор зеленого цвета. Сигнализирует зеленым цветом наличие выходного линейного напряжения ДП.

## **5.3. Плата FXO.**

Голосовые платы FXО выполняют аналого-цифровое и цифро-аналоговое преобразование сигналов тональной частоты аналоговых стыков в цифровые каналы со скоростью 64 кбит/с, формирование/прием сигнализации и прием/передачу сигналов кросс-коммутатора базовой платы по последовательной шине с временным разделением.

Обозначение номера голосового канала в мультиплексоре состоит из номера платы 1…8 (**п#**) и номера канала 1…4 на плате (**к#**), например, третий канал шестой платы обозначается **п6к3**.

Плата предназначена для уплотнения абонентских линий и обеспечивает двухпроводное подключение абонентских комплектов декадно-шаговых, координатных, электронных и квазиэлектронных (типа "Квант") АТС. Количество каналов на плате - 4.

Параметры разговорного тракта соответствуют нормам, приведенным в табл. 4.

Номинальный входной уровень - 0 дБ, номинальный выходной уровень - минус 3,5 дБ.

Допустимое напряжение вызывного сигнала с частотой 20…50 Гц - 35…110 Вэфф.

Допустимое сопротивление абонентской линии - 200 Ом.

Допустимое напряжение между линейным входом платы и заземлением модеммультиплексора - 250 В.

На лицевой панели размещены 4 индикатора и 8-ми контактный разъем типа RJ45 для подключения абонентских линий. Индикаторы платы отображают состояние каналов:

- канал не занят (шлейф разомкнут) СУВa=1 не горит;
- канал занят (шлейф замкнут) СУВa=0 горит;
- набор номера мигает с частотой набора (только для импульсного набора номера).

## **5.3.1. Программные установки по сигнальным каналам платы FXО.**

Система программного управления **MC04-DSL Monitor** позволяет выполнить следующие установки по сигнальным каналам:

**Блокировка и инверсия сигнальных каналов.** На платах КО имеется возможность устанавливать инверсию сигнальных каналов. Установка флажка **инверсия сигнального канала на передачу** инвертирует СУВ, принятый с аналогового входа платы КО, при передаче его в сторону цифрового потока. Установка флажка **инверсия сигнального канала на прием** инвертирует СУВ, принятый со стороны цифрового потока при его передаче на аналоговый выход КО. Флажок **Блокировать канал** позволяет принудительно удерживать СУВ в пассивном состоянии.

## **5.4. Управление (конфигурирование) станционного полукомплекта.**

Станционный полукомплект обеспечивает передачу данных от интерфейсов по одной или двум DSL-линиям (парам), обозначаемые далее как линии **А** и **В**. По каждой DSL-линии передается от 3 до 88 каналов данных со скоростью 64 кбит/с, обозначаемые далее как **В-каналы**. По В-каналам передаются данные интерфейсов FXO, Е1, Ethernet.

В системе передачи, включающей два конечных блока, один является ведущим по DSL стыку и задает скорость передачи, другой ведомым. Ведущий блок (стык) обозначается **LT**, ведомый - **NT**. В этой системе для станционного полукомплекта всегда должен быть установлен режим LT. У абонентского полукомплекта DSL стык линии A автоматически устанавливается в режим NT, а стык DSL линии В устанавливается в LT для режимов 1, 2 и NT для режима 3 (Режимы 1, 2, 3 см. раздел 6.5.3).

Под управлением понимается задание скорости передачи, режимов работы стыков и их кросс-соединений. Имеется два способа задания режимов работы - программный и аппаратный.

## **5.4.1. Аппаратный способ управления.**

Признак аппаратного способа управления индицируется зеленым индикатором **MODE.** При переходе на программное управление и изменении аппаратной конфигурации индикатор гаснет. Из программного способа управления станционный полукомплект может быть введен в режим аппаратного управления при помощи команды **Активизировать конфигурацию по умолчанию** из окна конфигурации системы программного управления**.** Кроме того, станционный полукомплект автоматически переходит в режим настроек по умолчанию после изменения его аппаратного исполнения (см. таб. 5), т.е. для того, что бы перевести устройство в режим аппаратного управления без компьютера нужно изменить его конфигурацию. Аппаратный способ реализуется с помощью расположенного на лицевой панели поворотного переключателя **MODE** и переключателя **Т-М.** 

#### **Переключатель MODE.**

Основная функция переключателя **MODE** - задание режима **LT/NT** блока. Установка переключателя **MODE** в положение **1, 2…F** вводит станционный полукомплект в ведущий режим LT и задает скорость передачи в DSL-линиях согласно табл. 6. Ведомые выносные блоки и регенераторы подстраиваются под скорость ведущего станционного полукомплекта. Линейный код устанавливается в зависимости от выбранной скорости: для числа В-каналов 3...59 - TC PAM16 и для 60...88 - TC PAM32.

При установке переключателя в положение **0** полукомплект устанавливается в ведомый режим NT. В данном типе оборудования этот режим не используется.

Кроме того при аппаратном способе управления установка переключателя **MODE** задает режим синхронизации стыка 1Е1: в положение **0 -** ведущий, в положение **1, 2…F** - ведомый .

#### **Переключатель Т-М**.

Переключатель **Т-М** лицевой панели задает два варианта распределения каналов потоков Е1/MX и данных Ethernet по DSL-линиям А и В. Действует только в настойках по умолчанию.

**Режим Т.** Переключатель находится в левом положении и индикатор **MODE** горит зеленым цветом. Данный режим предназначен для работы с одним абонентским выносом, подключенным к порту DSL A, порт DSL B блокирован. При этом каналы FXO (МХ) c 1 по 4 плат передаются по паре А, а каналы FXO (МХ) c 5 по 8 плат остаются не использованными. Для полукомплекта со стыком Е1 каналы 1…15 потока 1Е1 передаются по паре А. Трафик Ethernet передается начиная с 17 канала DSL линии по А от порта Eth1/2 занимая все доступные каналы DSL линии.

**Режим М.** Переключатель находится в правом положении и индикатор **MODE** горит зеленым цветом. Данный режим предназначен для работы с двумя абонентскими выносами, работающих по разным парам. При этом каналы FXO (МХ) c 1 по 4 плат передаются по паре А, а каналы FXO (МХ) c 5 по 8 плат передаются по паре В. Для полукомплекта со стыком Е1 каналы передаются по парам А и В, причем каналы 1…15 потока Е1 передаются по паре А, каналы 17…32 - по паре В. Трафик Ethernet передается начиная с 17 канала DSL линии по А от порта Eth1/2 и линии В от Eth3.

**Внимание.** При аппаратном способе управления в связи с жесткой привязкой тактовой синхронизации стык Е1 должен подключаться к ведущему стыку Е1 внешнего оборудования.

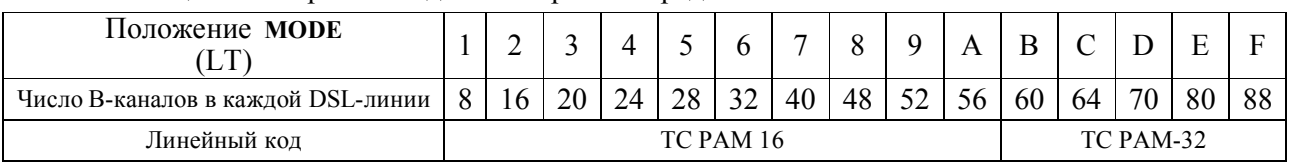

Таблица 6. Аппаратное задание скорости передачи по DSL-линиям.

**Внимание.** При первых включениях аппаратуры рекомендуется использовать заводские установки конфигурации (настройки по умолчанию по п. 5.4.2. и 6.5.2), т.е. использовать аппаратный способ управления с помощью переключателей **MODE** и **T-M**. При этом программу мониторинга **MC04-DSL Monitor** использовать только как инструмент чтения настроек по умолчанию при разных положениях переключателей **MODE** и **T-M**. После приобретения навыков работы с программой **MC04-DSL Monitor** как инструмента чтения можно переходить к программным настройкам с более гибкой под конкретную задачу коммутацией каналов FXO, E1, Ethernet, DSL.

### **5.4.2. Конфигурация (настройки) по умолчанию.**

При аппаратном способе управления распределение данных от интерфейсов FXO, E1, Ethernet, DSL в зависимости от аппаратного исполнения модема и положения переключателя **MODE** жестко заданы и приведены ниже. Настройки по умолчанию загружаются из энергонезависимой памяти в соответствии со своим аппаратным исполнением 1…15 по табл. 5.

В настройках по умолчанию порты Е1 настраиваются в один режим:

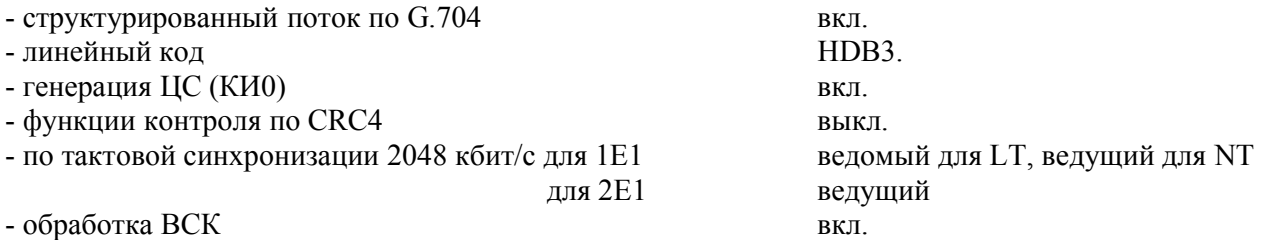

**1-8. MC04-DSL.S-xЕ1-хEthS-xFXO:** В первых В-каналах DSL-линий А и В передаются сигнальные биты (ВСК) разговорных каналов. Далее В-каналы заполняются каналами плат КО, первые 4 платы FXO в DSL-линию А, вторые 4 платы FXO в DSL-линию B . В-каналы DSL-линий А и В с 18 по 81 заполняются данными портов Ethernet, для модуля установленного в слот С в линию А, а установленного в слот А2 в линию В. Если порт Ethernet не установлен, соответствующие каналы не задействованы. В данных конфигурациях все порты Е1 блокированы.

| T AVITTIM TAT |                  |                    |      |  |                                                                            |  |      |                                    |                          |  |  |  |  |  |
|---------------|------------------|--------------------|------|--|----------------------------------------------------------------------------|--|------|------------------------------------|--------------------------|--|--|--|--|--|
| B-<br>канал   |                  |                    |      |  | 5.15                                                                       |  |      | 1881                               | 82.88                    |  |  |  |  |  |
| <b>DSL A</b>  |                  |                    |      |  | BCK1   $\pi$ 1k1   $\pi$ 1k2   $\pi$ 1k3   $\pi$ 1k4 $\pi$ 4k2   $\pi$ 4k3 |  |      | $\pi$ <sub>K4</sub>   Eth1/2Eth1/2 |                          |  |  |  |  |  |
| DSL B         | BCK <sub>2</sub> | $\pi$ 5 $\kappa$ 1 | п5к2 |  | $\pi$ 5 <sup>k3</sup>   $\pi$ 5 <sup>k4</sup> $\pi$ 8k2   $\pi$ 8k3        |  | п8к4 | Eth <sub>3</sub> .Eth <sub>3</sub> | $\overline{\phantom{0}}$ |  |  |  |  |  |

Режим М

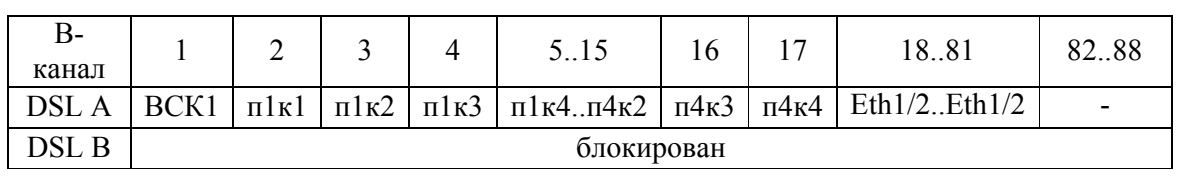

Режим T

Количество В-каналов DSL-линии А и В задается переключателем **MODE**.

• При установке скорости больше чем 81\*64 кбит/c соответствующие каналы DSL (82..88) заполняются при передаче потоком единиц.

• Максимальная скорость Ethernet составляет 4096 кбит/c (64 канала). При установке скорости менее 81\*64 кбит/c (до 17 каналов) соответствующие каналы Eth не передаются, происходит уменьшение скорости Ethernet.

• При установке скорости меньше чем  $17*64$  кбит/с, соответствующие каналы FXO по DSL- линии не передаются, а Ethernet не передается.

**9-10. MC04-DSL.S-хEthS:** В-каналы DSL-линии А с 1 по 64 заполняются данными порта Ethernet установленного в слот С. В-каналы DSL-линии B с 1 по 64 заполняются данными порта Ethernet установленного в слот A2.

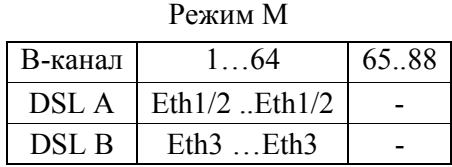

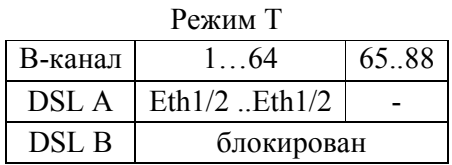

Количество В-каналов DSL-линии А и В задается переключателем **MODE**.

• При установке скорости больше чем  $64*64$  кбит/с соответствующие каналы DSL  $(65..88)$ заполняются при передаче потоком единиц.

• Максимальная скорость Ethernet составляет 4096 кбит/c (64 каналов). При установке скорости менее 64\*64 кбит/c соответствующие каналы Eth не передаются, происходит уменьшение скорости Ethernet.

**11-15. MC04-DSL.S-хЕ1-хEthS:** В первых В-каналах DSL-линий А и В передаются сигнальные биты (ВСК) разговорных каналов. С 2 по 16 В-каналы DSL-линий А и В заполняются канальными интервалами порта 1E1. В-каналы DSL-линии А с 17 по 81 заполняются данными порта Ethernet установленного в слот С. В-каналы DSL-линии B с 17 по 81 заполняются данными порта Ethernet установленного в слот A2.

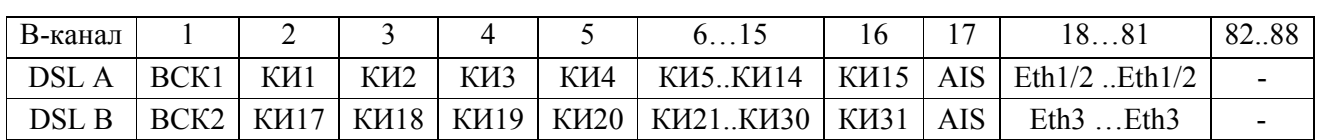

Режим М

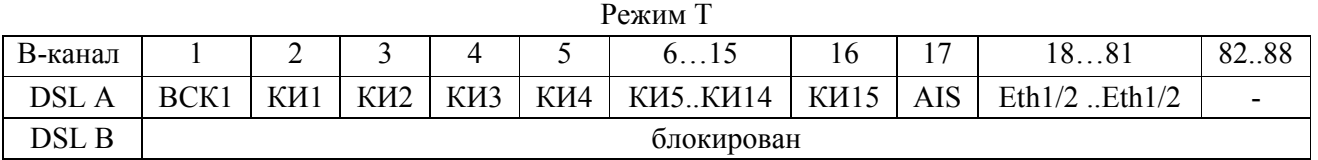

Количество В-каналов DSL-линии А и В задается переключателем **MODE**.

• При установке скорости больше чем 81\*64 кбит/c соответствующие каналы DSL (82..88) заполняются при передаче потоком единиц.

• Максимальная скорость Ethernet составляет 4096 кбит/с (64 каналов). При установке скорости менее 81\*64 кбит/c (до 17 каналов) соответствующие каналы Eth не передаются, происходит уменьшение скорости Ethernet.

• При установке скорости меньше чем  $16*64$  кбит/с, соответствующие каналы E1 по DSL- линии не передаются, а в потоке Е1 эти каналы заменяются единицами, Ethernet не передается.

## **5.4.3. Программный способ управления.**

Программное управление осуществляется с помощью программы управления и мониторинга через компьютер, подключаемый к разъему RS-232, или Etr-Ctrl (см. раздел 11). Программный способ реализует гибкое и в полном объеме управление. Разрешение программного режима осуществляется установкой флажка - **Разрешить программную конфигурацию** в окне конфигурации системы программного управления**.** Далее при программном способе конфигурирования руководствоваться методикой данной в справке системы программного управления и мониторинга. Программные установки следующие:

**1. Ведущий/ведомый по DSL - LT/NT.** Для данного типа оборудования устанавливается всегда в режим **LT,** и не настраивается программно, т.е. переключатель **MODE** должен быть в положении не равном нулю;

**2. Скорости передачи и линейный код по DSL-линиям.** При аппаратном управлении положение переключателя **MODE** задает скорость передачи и линейный код (см. таб. 6). При программном управлении скорость передачи и линейный код задается в окне конфигурации в поле DSL (см. рис. 9).

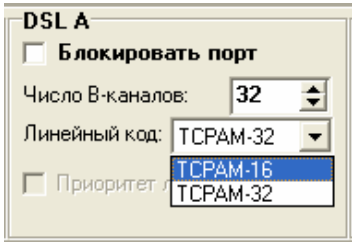

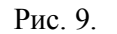

**3. Выделенный сигнальный канал - ВСК.** Коммутация голосовых каналов должна всегда выполняться с коммутацией своего сигнального канала, для этого нужно включить функцию **ВСК.**  Данная функция позволяет сформировать выделенный сигнальный канал, который будет содержать сигналы взаимодействия и управления (СУВы) для одного 4/8/12/16 абонентского выноса**.** Станционный полукомплект позволяет организовать от одного до четырех выделенных сигнальных каналов, которые можно установить в любом месте внутри DSL-линий. Тем самым, станционный полукомплект позволяет сформировать четыре потока, каждый из которых открывается каналом **ВСК** и объединяет до 16 разговорных каналов, расположенных сразу после канала **ВСК**.

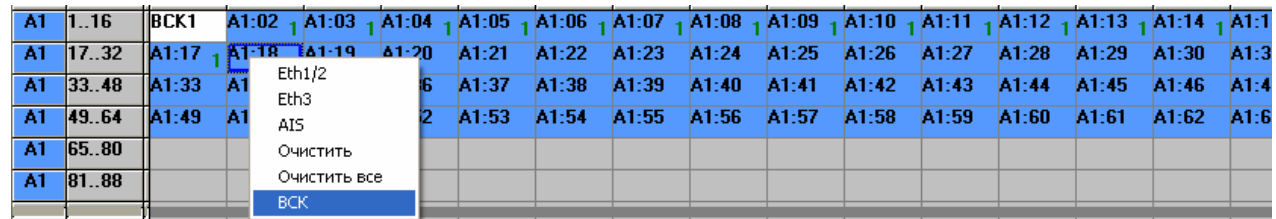

#### Рис. 10. Установка ВСК2.

При этом каналы маркируются номером соответствующего **ВСК**, т.е. для **ВСК1** каналы маркируются единицей, для **ВСК2** двойкой, а для **ВСК3** тройкой и т.д. Для того, что бы открыть новый поток требуется выделить соответствующий DSL канал левой кнопкой "мышки" и затем правой кнопкой вызвать выпадающее меню, где нужно выбрать опцию **ВСК**. Канал **ВСК** может быть установлен в любом В-канале DSL линии. Для каждого абонентского выноса формируется свой канал ВСК, а его положение определяет пользователь самостоятельно, примеры коммутации приведены на рис. 10...19. В случае работы с потоком Е1 в КИ16 потока автоматически включается функция обработки ВСК. И при этом в один поток Е1 можно сгруппировать FXS стыки от нескольких абонентских выносов, но поскольку в потоке Е1 содержится не более 30 голосовых каналов подключить от двух 16 канальных выносов всех абонентов в один поток нельзя.

**4. Коммутация канальных интервалов.** Станционный полукомплект содержит кросскоммутатор, который обеспечивает произвольное дуплексное кроссовое соединение 64 кбит/с каналов и их сигнальных каналов в пределах цифровых потоков. Существует три режима работы:

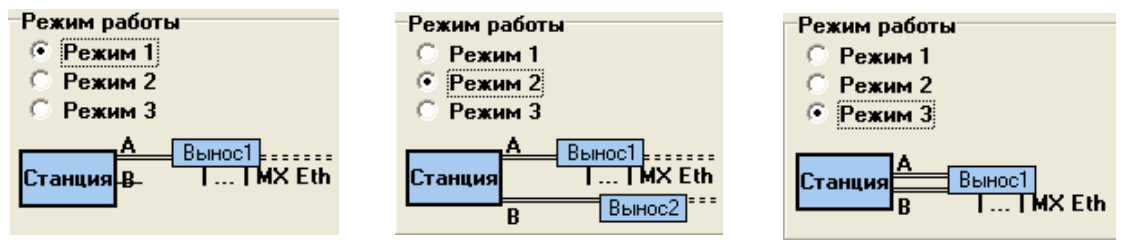

Рис. 11. Возможные режимы работы кросс-коммутатора.

Коммутация голосовых каналов выполняется в окне **Таблица коммутации каналов**. Распределение производится (см. рис. 12) перемещением голосового канала с нажатой левой кнопкой "мышки" из исходного местоположения (порты MX-FXO или Е1) в места помеченные цифрой ВСК канала соответствующего порта DSL (А1 или В1).

|           | Порт  Канал      |         |       |                                                                                                    | 13    |  |  | 19 | 11 O | l11 | $ 12\rangle$ | $ 13\rangle$                                                                                                    | l14                        | 15 |
|-----------|------------------|---------|-------|----------------------------------------------------------------------------------------------------|-------|--|--|----|------|-----|--------------|----------------------------------------------------------------------------------------------------|----------------------------|----|
| <b>A1</b> | 1.16             | IIBCK1  |       | <b>1.1k.1 1.1k.2 1.1k.2 1.1k.3 1.1k.4 1.2k.1 1.2k.2 1.2k.3 1.2k.3 1.10 1 A1:10 1 A1:11 1 A1:12 1 A1:13 1 A1:14</b> |       |  |  |    |      |     |              |                                                                                                    | $_1$ A1:15 $_1$ A1:16 $_1$ |    |
|           | $A1 \quad 1732$  | A1:17   | A1:18 | A1:19                                                                                                    | A1:20 |  |  |    |      |     |              |                                                                                                    |                            |    |
|           | $A1 \quad 33.48$ |         |       |                                                                                                    |       |  |  |    |      |     |              |                                                                                                    |                            |    |
| A1        | 49.64            |         |       |                                                                                                    |       |  |  |    |      |     |              |                                                                                                    |                            |    |
| A1.       | 65.80            |         |       |                                                                                                    |       |  |  |    |      |     |              |                                                                                                    |                            |    |
| -A1.      | 8188             |         |       |                                                                                                    |       |  |  |    |      |     |              |                                                                                                    |                            |    |
|           |                  |         |       |                                                                                                    |       |  |  |    |      |     |              |                                                                                                    |                            |    |
|           |                  |         |       |                                                                                                    |       |  |  |    |      |     |              |                                                                                                    |                            |    |
| <b>MX</b> | 015              | 11A1:02 | A1:03 | A1:06                                                                                                    | A1:07 |  |  |    |      |     |              | $\Pi$ .3k.1 $\Pi$ .3k.2 $\Pi$ .4k.1 $\Pi$ .4k.2 $\Pi$ .5k.1 $\Pi$ .5k.2 $\Pi$ .6k.1 $\Pi$ .6k.2 $\Pi$ .7k.1 $\Pi$ .7k.2 $\Pi$ .8k.1 $\Pi$ .8k.2 |                            |    |
| <b>MX</b> | 1631             | IA1:04  | A1:05 | A1:08                                                                                                    |       |  |  |    |      |     |              | П.2к.4 П.3к.3 П.3к.4 П.4к.3 П.4к.4 П.5к.3 П.5к.4 П.6к.3 П.6к.4 П.7к.3 П.7к.4 П.8к.3 П.8к.4                                                      |                            |    |

Рис. 12.

**Режим 1**. Данный режим позволяет передавать каналы от плат FXO и/или каналы потоков Е1 по линии А, а также кадры Ethernet от портов Eth 1..3 по линии А. Кроссовое соединение каналов и их сигнальных каналов возможно между МХ-FXO, DSLA, Eth1/2, Eth3, 1Е1 и 2Е1.

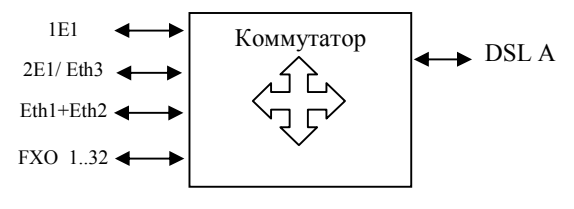

Рис. 13. Режим 1.

Кросс-коммутатор позволяет сформировать от одного до четырех потоков внутри DSL-линии. Каждый поток открывается каналом **ВСК** и объединяет 16 разговорных каналов. Ниже приведены примеры кроссирования каналов для системы с двумя абонентскими выносами включенных по одной линии DSL. На рис. 14 пример кроссирования без канала передачи данных.

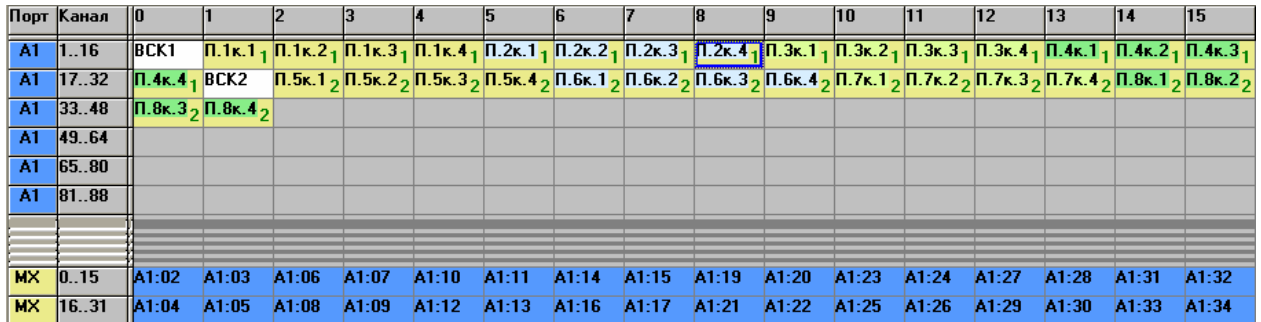

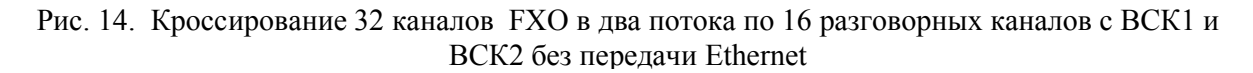

На рис.15 приведен пример с передачей данных. При этом первый вынос будет выделять разговорные каналы связанные с **ВСК1** и Ethernet кадры от порта Eth1/2, и осуществлять транзит остальных каналов, а второй вынос будет выделять разговорные каналы связанные с **ВСК2** и Ethernet кадры от порта Eth3.

|           | Порт Канал   0                                                                                                    |                 |                  |                  |                  |                  |                  |                                                                                        |                  |                  | 19   | 10               | 11   | $ 12\rangle$     | $ 13\rangle$     |                  | 15                                                                                                    |
|-----------|----------------------------------------------------------------------------------------------------|-----------------|------------------|------------------|------------------|------------------|------------------|----------------------------------------------------------------------------------------|------------------|------------------|------|------------------|------|------------------|------------------|------------------|----------------------------------------------------------------------------------------------------|
| $A1$ 1.16 |                                                                                                    | <b>IBCK1</b>    |                  |                  |                  |                  |                  |                                                                                        |                  |                  |      |                  |      |                  |                  |                  | $\Pi_{1}$ $\mathbf{r}_{1}$ , $\Pi_{2}$ $\Pi_{3}$ , $\Pi_{4}$ , $\Pi_{5}$ , $\Pi_{4}$ , $\Pi_{1}$ , $\Pi_{2}$ , $\Pi_{1}$ , $\Pi_{2}$ , $\Pi_{3}$ , $\Pi_{1}$ , $\Pi_{2}$ , $\Pi_{4}$ , $\Pi_{5}$ , $\Pi_{6}$ , $\Pi_{7}$ , $\Pi_{8}$ , $\Pi_{1}$ , $\Pi_{1}$ , $\Pi_{1}$ , $\Pi_{2}$ , $\Pi_{1}$ , $\Pi_{$ |
|           | A1  17.32   Eth1/2 <sub>1</sub> Eth1/2  Eth1/2  Eth1/2  Eth1/2  Eth1/2  Eth1/2  Eth1/2  Eth1/2  Eth1/2  Eth1/2  Eth1/2  Eth1/2  Eth1/2  Eth1/2  Eth1/2  Eth1/2  Eth1/2  Eth1/2  Eth1/2  Eth1/2  Eth1/2  Eth1/2  Eth1/2  Eth1/2  Eth1/2 |                 |                  |                  |                  |                  |                  |                                                                                        |                  |                  |      |                  |      |                  |                  |                  |                                                                                                    |
|           |                                                                                                    |                 |                  |                  |                  |                  |                  |                                                                                        |                  |                  |      |                  |      |                  |                  |                  | <b>A1</b> 33.48 <b>Eth1/2</b> Eth1/2 Eth1/2 Eth1/2 Eth1/2 Eth1/2 Eth1/2 Eth1/2 Eth1/2 Eth1/2 BCK2 <b>n.3k.1</b> <sub>2</sub> n.3k.2 <sub>2</sub> n.3k.3 <sub>2</sub> n.3k.4 <sub>2</sub> n.4k.1 <sub>2</sub> n.4k.2 <sub>2</sub>                                                                           |
|           | <b>A1 49.64   1.4k.3   1.4k.4   Eth3</b>   Eth3   Eth3   Eth3   Eth3   Eth3   Eth3   Eth3 Eth3 Eth3                                                                                                    |                 |                  |                  |                  |                  |                  |                                                                                        |                  |                  |      |                  |      | Eth <sub>3</sub> | Eth <sub>3</sub> | Eth <sub>3</sub> | Eth <sub>3</sub>                                                                                                    |
|           | A1 65.80 Eth3                                                                                                    |                 | Eth <sub>3</sub> | Eth <sub>3</sub> | Eth <sub>3</sub> | Eth <sub>3</sub> | Eth <sub>3</sub> | Eth <sub>3</sub>                                                                       | Eth <sub>3</sub> | Eth <sub>3</sub> | Eth3 | Eth <sub>3</sub> | Eth3 | Eth3             | Eth3             | Eth3             | Eth <sub>3</sub>                                                                                                    |
|           | A1 81.88 Eth3                                                                                                    |                 | Eth <sub>3</sub> |                  |                  |                  |                  |                                                                                        |                  |                  |      |                  |      |                  |                  |                  |                                                                                                    |
|           |                                                                                                    |                 |                  |                  |                  |                  |                  |                                                                                        |                  |                  |      |                  |      |                  |                  |                  |                                                                                                    |
|           |                                                                                                    |                 |                  |                  |                  |                  |                  |                                                                                        |                  |                  |      |                  |      |                  |                  |                  |                                                                                                    |
|           | $MX$ 0.15                                                                                                    | $ A1:02\rangle$ | A1:03            | A1:06            | A1:07            | A1:43            | A1:44            | А1:47 А1:48 П.5к.1 П.5к.2 П.6к.1 П.6к.2 П.7к.1 П.7к.2 П.8к.1 П.8к.2                    |                  |                  |      |                  |      |                  |                  |                  |                                                                                                    |
|           | $MX$ 16.31                                                                                                    | A1:04           | A1:05            | A1:08            | A1:09            |                  |                  | A1:45 A1:46 A1:49 A1:50 <b>N.5k.3 N.5k.4 N.6k.3 N.6k.4 N.7k.3 N.7k.4 N.8k.3 N.8k.4</b> |                  |                  |      |                  |      |                  |                  |                  |                                                                                                    |

Рис. 15. Кроссирование каналов 16 FXO в два потока по 8 разговорных каналов и передачей данных со скоростью 2 МБит/с.

**Режим 2**. Данный режим позволяет работу с двумя разнесенными направлениями, а именно передавать каналы от плат FXO и/или каналы потоков E1, а также кадры Ethernet от портов Eth1/2 и Eth3 по линиям А и В. Кроссовое соединение 64 кбит/с каналов и их сигнальных каналов возможно между МХ-FXO, DSLA, DSLB, Eth1/2, Eth3, 1Е1 и 2Е1.

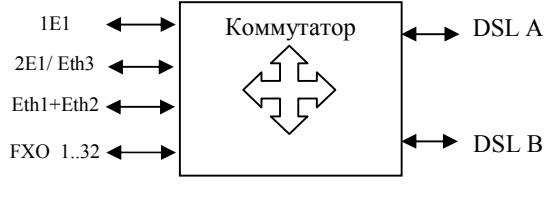

Рис. 16. Режим 2.

Кросс-коммутатор позволяет сформировать от одного до четырех потоков внутри DSL-линий А и В. Каждый поток открывается каналом **ВСК** и может объединять до 16 разговорных каналов. Канал **ВСК** может быть установлен в любом канале любой DSL линии аналогично режиму 1. Ниже приведен пример кроссирования каналов для системы с двумя абонентскими выносами включенных по двум линиям DSL. При этом первый вынос будет выделять разговорные каналы связанные с **ВСК1** и Ethernet кадры от порта Eth1/2, а второй вынос будет выделять разговорные каналы связанные с **ВСК2** и Ethernet кадры от порта Eth3. В этом режиме суммарная скорость от двух портов Ethernet не может быть более 8192000 бит/с.

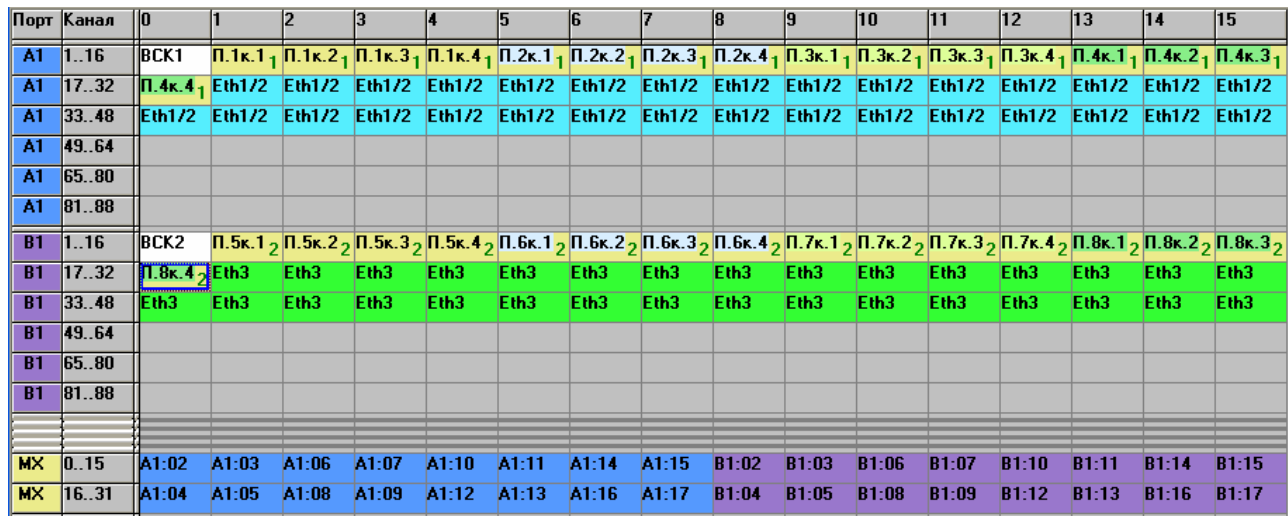

Рис. 17. Пример кроссирования каналов 32 FXO в два потока по 16 разговорных каналов и передачей данных со скоростью 2 МБит/с.

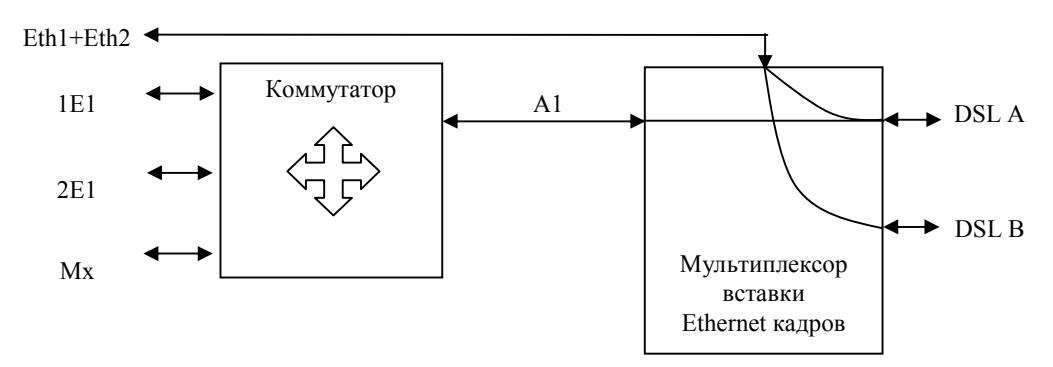

Рис. 18. Режим 3.

**Режим 3**. Данный режим предназначен для работы с одним выносом по двум парам DSL, а именно передавать каналы от плат FXO и/или каналы потоков E1, а также кадры Ethernet от порта Eth1/2 по линиям А и В. Кроссовое соединение 64 кбит/с каналов и их сигнальных каналов возможно между МХ-FXO, DSLA, DSLB, Eth1/2, 1Е1 и 2Е1. Кросс-коммутатор позволяет сформировать один поток внутри DSL-линии А, который также открывается каналом **ВСК** и может объединять до 16 разговорных каналов. Канал **ВСК** должен быть установлен в первом канале линии А. Данные Ethernet по линиям А и В передаются в каналах, которые автоматически занимает мультиплексор вставки. Передача данных производится во всех доступных В-каналах обеих DSL линий, в которых не передается поток разговорных каналов.

|           | Порт Канал                                                         | 110                            |            | 12                                                                                                    | 13         |                                                       | 5                                                                                                   | 16                                           |                | 8           | 19            | 10                                                                                 | 11            | $ 12\rangle$            | 13                                                                                                    | 14          | 15            |  |
|-----------|--------------------------------------------------------------------|--------------------------------|------------|----------------------------------------------------------------------------------------------------|------------|-------------------------------------------------------|----------------------------------------------------------------------------------------------------|----------------------------------------------|----------------|-------------|---------------|------------------------------------------------------------------------------------|---------------|-------------------------|----------------------------------------------------------------------------------------------------|-------------|---------------|--|
| A1.       | 1.16                                                               | <b>BCK1</b>                    |            | $\Pi$ , 1 k, 1 <sub>1</sub> $\Pi$ , 1 k, 2 <sub>1</sub> $\Pi$ , 1 k, 3 <sub>1</sub> $\Pi$ , 1 k, 4 <sub>1</sub> |            |                                                       | $\Pi$ .2k.1 <sub>1</sub> $\Pi$ .2k.2 <sub>1</sub> $\Pi$ .2k.3 <sub>1</sub> $\Pi$ .2k.4 <sub>1</sub> |                                              |                |             |               |                                                                                    |               |                         | $\Pi$ . 3k. 1 <sub>1</sub> $\Pi$ . 3k. 2 <sub>1</sub> $\Pi$ . 3k. 3 <sub>1</sub> $\Pi$ . 3k. 4 <sub>1</sub> $\Pi$ . 4k. 1 <sub>1</sub> $\Pi$ . 4k. 2 <sub>1</sub> $\Pi$ . 4k. 3 <sub>1</sub> |             |               |  |
| A1        | 1732                                                               | $\Pi$ . 4k. 4 <sub>1</sub> Eth |            | Eth.                                                                                                    | Eth.       | Eth                                                   | Eth                                                                                                 | Eth                                          | Eth            | Eth.        | Eth           | Eth                                                                                | Eth.          | Eth                     | Eth                                                                                                    | Eth         | Eth           |  |
| A1.       | 33.48                                                              | <b>IEth</b>                    | Eth        | Eth.                                                                                                    | Eth.       | Eth                                                   | Eth                                                                                                 | Eth                                          | Eth            | Eth         | Eth.          | Eth                                                                                | Eth.          | Eth.                    | Eth                                                                                                    | Eth         | Eth           |  |
| A1        | 49.64                                                              | lEth.                          | Eth        | Eth.                                                                                                    | Eth        | Eth                                                   | Eth                                                                                                 | Eth                                          | Eth            | Eth         | Eth           | Eth                                                                                | Eth.          | Eth.                    | Eth                                                                                                    | Eth         | Eth           |  |
| A1        | 65.80                                                              | <b>IEth</b>                    | Eth        | Eth                                                                                                    | Eth        | <b>Eth</b>                                            | Eth                                                                                                 | Eth                                          | Eth            | Eth         | Eth           | Eth                                                                                | <b>Eth</b>    | Eth                     | Eth                                                                                                    | Eth         | Eth           |  |
| A1        | 81.88                                                              | <b>IEth</b>                    | Eth        | Eth                                                                                                    | Eth        | Eth                                                   | Eth.                                                                                                | Eth                                          | Eth            |             |               |                                                                                    |               |                         |                                                                                                    |             |               |  |
| <b>B1</b> | 1.16                                                               | <b>IEth</b>                    | Eth        | Eth                                                                                                    | Eth        | Eth.                                                  | Eth                                                                                                 | Eth                                          | Eth            | Eth         | Eth           | <b>Eth</b>                                                                         | Eth           | Eth                     | Eth                                                                                                    | Eth         | Eth           |  |
| <b>B1</b> | 17.32                                                              | <b>IEth</b>                    | Eth        | Eth.                                                                                                    | <b>Eth</b> | Eth                                                   | Eth                                                                                                 | Eth                                          | Eth            | Eth         | <b>Eth</b>    | Eth                                                                                | Eth.          | Eth.                    | Eth                                                                                                    | Eth         | Eth           |  |
| <b>B1</b> | 33.48                                                              | lEth                           | Eth        | Eth.                                                                                                    | Eth        | Eth                                                   | Eth                                                                                                 | Eth                                          | Eth            | Eth         | Eth           | Eth                                                                                | Eth           | Eth.                    | Eth                                                                                                    | Eth         | Eth           |  |
| <b>B1</b> | 49.64                                                              | <b>IEth</b>                    | Eth        | Eth.                                                                                                    | Eth.       | E <sub>th</sub>                                       | Eth                                                                                                 | Eth                                          | Eth            | Eth         | Eth           | Eth                                                                                | Eth.          | Eth                     | Eth                                                                                                    | Eth         | Eth           |  |
| <b>B1</b> | 65.80                                                              | <b>IEth</b>                    | <b>Eth</b> | Eth.                                                                                                    | <b>Eth</b> | Eth.                                                  | Eth                                                                                                 | Eth                                          | Eth            | Eth.        | Eth.          | Eth                                                                                | Eth.          | Eth                     | Eth                                                                                                    | Eth         | Eth           |  |
| <b>B1</b> | 8188                                                               | <b>IEth</b>                    | Eth        | Eth.                                                                                                    | Eth        | Eth                                                   | Eth                                                                                                 | Eth                                          | Eth            |             |               |                                                                                    |               |                         |                                                                                                    |             |               |  |
|           |                                                                    |                                |            |                                                                                                    |            |                                                       |                                                                                                    |                                              |                |             |               |                                                                                    |               |                         |                                                                                                    |             |               |  |
| <b>MX</b> | 0.15                                                               | A1:02                          | A1:03      | A1:06                                                                                                    | A1:07      | A1:10                                                 | A1:11                                                                                               | A1:14                                        | A1:15          | $\Pi$ .5k.1 | $\Pi$ .5k.2   | $\Pi$ . 6k. 1                                                                      | $\Pi$ . 6k. 2 | $\Pi$ .7k.1             | $\Pi$ .7k.2                                                                                                    | $\Pi$ .8k.1 | $\Pi$ .8k.2   |  |
| MX.       | 1631                                                               | A1:04                          | A1:05      | A1:08                                                                                                    | A1:09      | A1:12                                                 | A1:13                                                                                               | A1:16                                        | A1:17          | $\Pi.5k.3$  | $\Pi$ . 5k. 4 | $\Pi.6k.3$                                                                         | $\Pi.6k.4$    | $\Pi$ .7k.3 $\Pi$ .7k.4 |                                                                                                    | $\Pi$ .8k.3 | $\Pi$ . 8k. 4 |  |
|           |                                                                    |                                |            |                                                                                                    |            |                                                       |                                                                                                    |                                              |                |             |               |                                                                                    |               |                         |                                                                                                    |             |               |  |
|           | <b>Скорость Eth1/2-</b><br>Общая скорость: 159х64 = 10176 кбит/сек |                                |            | - по паре А: 71x64 = 4544 кбит/сек<br>- по паре В: $88x64 = 5632$ кбит/сек                                      |            | Пара А: $\frac{2}{3}$<br>$\mathsf{Mapa}\ \mathsf{B}:$ | Указатель первого канала Ethernet-                                                                  | <u>La carriera de la carriera de la carr</u> | $\overline{0}$ |             |               | Положение ВСК<br>Номер Пара Канал<br>H<br>BCK1 $\nabla$ A<br>E<br>BCK <sub>2</sub> |               |                         |                                                                                                    |             |               |  |

Рис. 19. Пример кроссирования каналов 16 FXO и передачи данных со скоростью 10 МБит/с.

В режиме 3 автоматически включается опция **Приоритет линии.** Каналы пользовательских интерфейсов, подключенные к линии DSL А, имеют более высокий приоритет под отношению к каналам, подключенным к линии DSL В. При аварии линии DSL А каналы пользовательских интерфейсов, подключенные к линии DSL А, автоматически переключаются в линию DSL В и будут транспортироваться через линию DSL В до момента восстановления связи в линии DSL А. В режиме 3 максимальная скорость передачи Ethernet кадров может быть 11264000 бит/с. На рис. 19 приведен пример кроссирования каналов для системы с одним абонентским блоком, с использованием двух линий DSL. При этом вынос будет передавать 16 разговорных каналов и Ethernet кадры от порта Eth1/2 со скоростью 10 Мбит/с.

При выполнении коммутации каналов есть некоторые ограничения:

- 1. Количество доступных для коммутации каналов DSL-линии ограничено и может иметь значение 88 каналов (зависит от выбранного режима и линейной скорости DSL-линии);
- 2. Количество каналов Ethernet не может быть более: 88 (5632 кбит/c) при работе по одной DSL-линии в режиме 1; 128 (8192 кбит/c) - при работе по двум DSL-линиям в режиме 2 ; 176 (11264 кбит/c) - при работе по двум DSL-линиям в режиме 3.

**5. Настройка скорости передачи Ethernet.** В режимах 1 и 2 скорость передачи задается подключением к свободным В-каналам DSL-линии каналов Eth1/2 или Eth3. Подключение производится аналогично установке ВСК канала см. рис. 10. При этом каналы каждого из портов Eth1/2 и Eth3 будут принадлежать только своему абонентскому полукомплекту. Количество абонентских полукомплектов с передачей Ethernet подключенных к одному станционному полукомплекту не может быть более двух. Количество каналов подключенных к Ethernet порту на обеих сторонах организованного моста, должно быть одинаковым.

В режиме 3 вставка Ethernet кадров осуществляется мультиплексором, который позволяет передавать данные Ethernet со скоростью до 176\*64 кбит/с по линиям А и В. Мультиплексор автоматически занимает все доступные В-каналы обеих DSL линий, в которых не передается поток разговорных каналов. При помощи опции **Указатель первого канала Ethernet**, можно заполнить данными Ethernet и каналы предназначенные под передачу голоса, если известно что они не задействованы. Опция **Указатель первого канала Ethernet** определяет номер В-канала DSL линии, с которого мультиплексор будет осуществлять вставку Ethernet кадров. Опция позволяет сдвигать первый канал Ethernet в диапазоне с 1 по 17 канал, при этом данная регулировка открывает каналы под передачу данных Ethernet и закрывает передачу каналов Е1 или MХ (см. рис 19).

**6. Маскирование аварий.** При программном управлении имеется возможность замаскировать аварии по каждому порту индивидуально. При установке флажка маскирования авария порта не вызывает замыкания релейного сигнала аварии и в программе мониторинга устройство отображается как не аварийное, но индикатор соответствующего порта при этом будет показывать реальное состояние. В настройках по умолчанию авария потеря сигнала Ethernet - link down замаскирована.

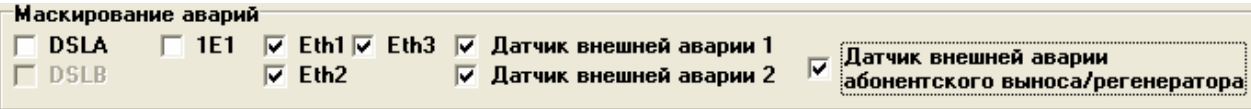

Рис. 20.

**7. Установки по стыку Е1.** Имеется возможность изменять линейный код - HDB3 / AMI. Настраивать режим тактовой синхронизации - ведущий / ведомый по стыку Е1. Управлять включением функции контроля по CRC4. В ведущем режиме передатчик стыка Е1 тактируется от *внутреннего генератора*, в ведомом - от *принимаемого* сигнала Е1.

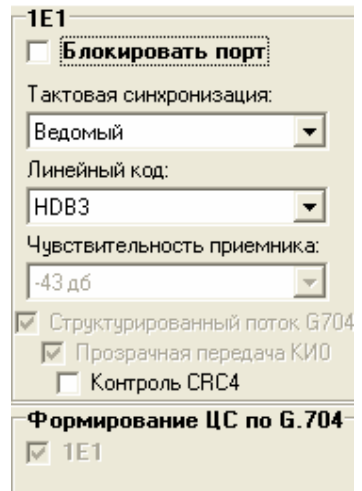

Рис. 21.

## **5.5. Синхронизация.**

В станционном полукомплекте все внутренние узлы тактируются от одного источника синхронизации. Источником синхронизации может быть: внутренний генератор или приемник порта Е1, если установлен. Выбор источника синхронизации осуществляется с помощью опции **ведущий/ведомый** Е1 в случае работы с Е1, а в других случаях выбор осуществляется автоматически. Установка порта Е1 в режим **ведомый** означает, что выбрана внешняя синхронизация (от приемника) и все внутренние узлы тактируются от данного порта Е1. Если на одной стороне тракта выбран режим **ведомый** порта Е1, например на модеме LT, то на второй стороне NT все порты Е1 должны быть установлены в режим **ведущий,** и синхронизация автоматически выбирается от DSL портов. Установка в системе двух и более портов Е1 в режим **ведомый** невозможна. При работе с выключенными портами Е1 синхронизация устанавливается: в режиме LT от внутреннего генератора, а в режиме NT от DSL портов.

## **5.6. Аварийная сигнализация.**

Релейный сигнал аварии **Alarm** (именуемый также: «сигнал общей аварии», «общая авария устройства») для включения внешней сигнализации формируется при следующих условиях:

- потеря DSL-сигнала;
- потеря сигнала Е1 или цикловой синхронизации Е1;
- потеря сигнала Ethernet link down (в настройках по умолчанию эта авария маскируется);
- прием сигнала AIS (все единицы) по входу Е1;
- при приеме сигнала **SEGD** авария удаленного регенерационного участка DSL-линии;
- при приеме сигнала срабатывания датчика выноса или регенератора.

При потере сигнала или цикловой синхронизации Е1 от аппаратуры пользователя передатчик Е1 формирует сигнал индикации аварии в Р3 КИ0.

Датчики внешней аварии разъема **S** в данном типе оборудования не используются.

По умолчанию авария от датчика абонентского выноса/регенератора замаскирована установлен флажок **Датчик внешней аварии абонентского выноса/регенератора** - и не выведена на выход **Alarm** общей аварии системы**.** При снятии флажка маска аварии снимается, состояние датчика аварии регенератора индицируется на дисплее и выводится на выход **Alarm** общей аварии системы.

# **6. АБОНЕНТСКИЙ ПОЛУКОМПЛЕКТ - ВЫНОСНОЙ БЛОК.**

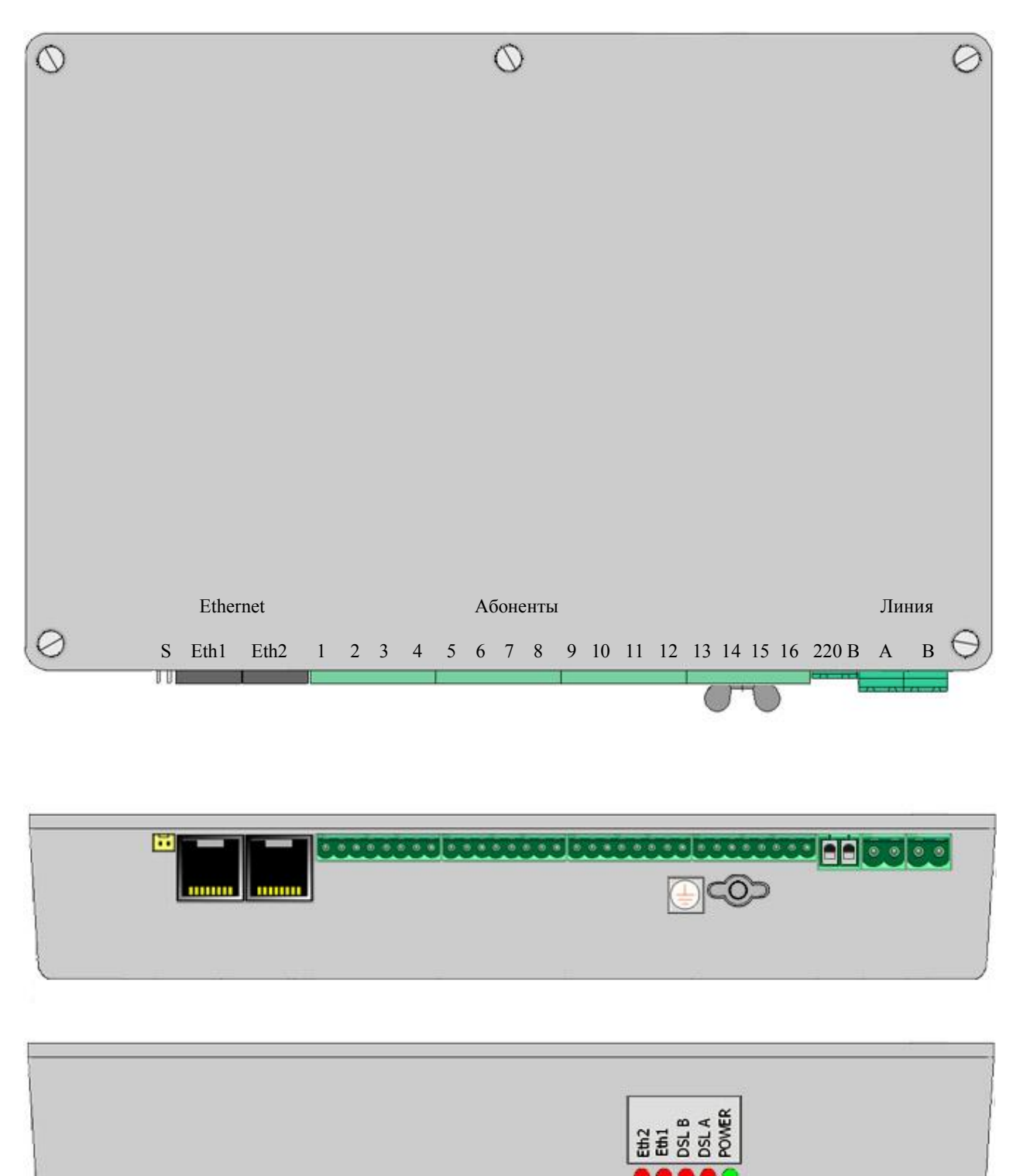

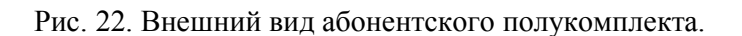

Абонентский полукомплект выполняет функции:

- транспортировки пользовательских данных по одной или двум парам DSL-линий;
- коммутации каналов FXS и Ethernet с транспортными стыками DSL-линий;
- -мультиплексирования и цифро-аналогового преобразования голосовых каналов FXS;
- прием дистанционного питания;
- также выполняет регенерацию и прозрачный транзит DSL сигналов для каналов следующего по цепи выноса ( если выбран **режим 2** для абонентского выноса).

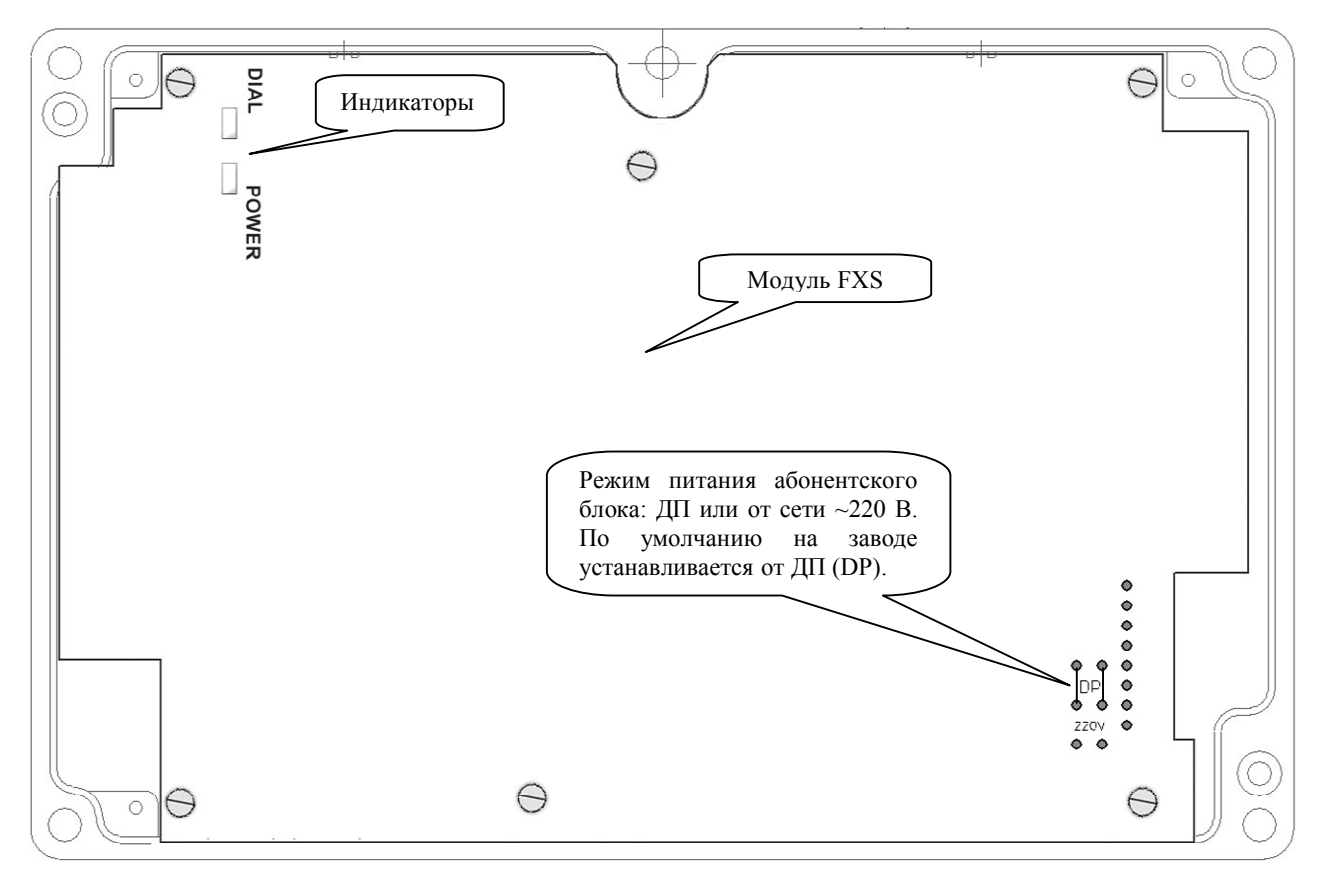

Рис. 23. Установка режима питания абонентского полукомплекта.

#### **6.1. Конструкция и аппаратные исполнения абонентского полукомплекта.**

Абонентский полукомплект содержит следующие функциональные узлы:

- базовую плату MBRS;
- приемопередатчики NT и LT линий DSL (модуль DSL2.bis);
- приемопередатчик Ethernet кадров (модуль EthS)
- порты FXS (модуль FXS 4/8/12/16);
- узел приема сигналов с датчиков аварии типа "сухой контакт";
- приемник дистанционного питания/220В.

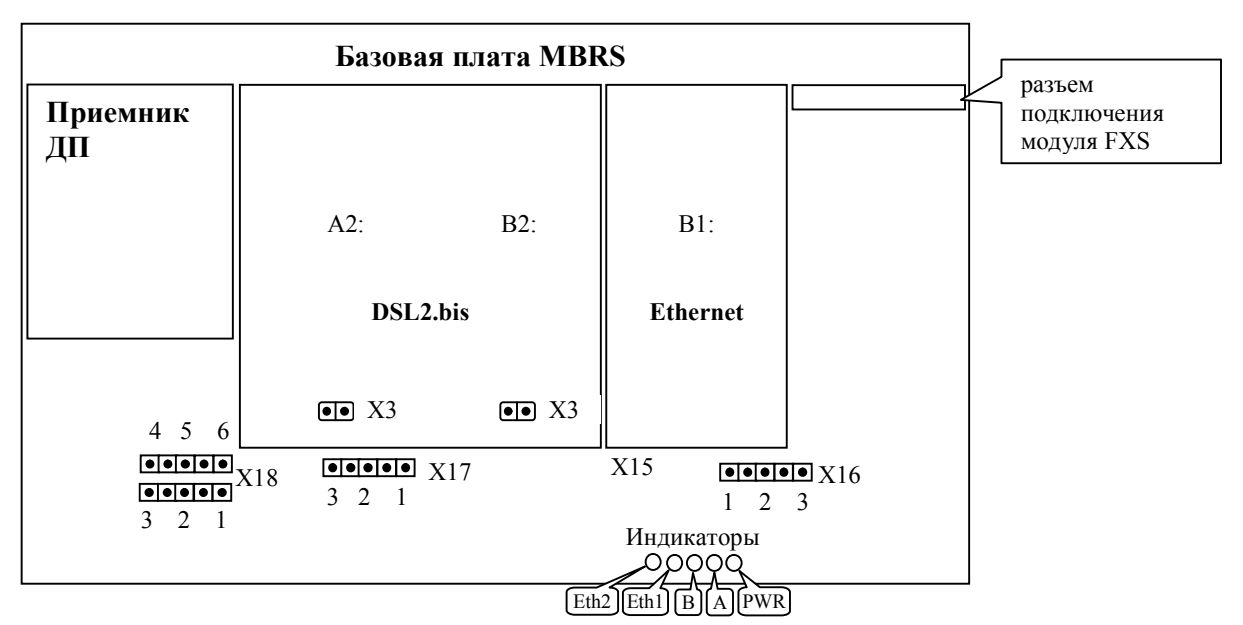

Рис. 24. Схема расположения основных узлов на базовой плате MBRS.

6.1.1. Базовая плата MBRS имеет модульную конструкцию, что позволяет реализовать разнообразные варианты аппаратных исполнений с разными функциональными возможностями в зависимости от типа и числа модулей цифровых интерфейсов DSL2.bis, Eth, установленных на базовую плату. Модули устанавливаются на места А1, В1, В2, А2 базовой платы через два разъемных соединения согласно рис. 24. Варианты аппаратных исполнений даны в табл. 7. Распределение (кросскоммутация) пользовательских каналов по DSL стыкам для этих исполнений при аппаратном способе управления (конфигурация по умолчанию) даны в п. **6.5.2. Конфигурация (настройки) по умолчанию.** 

Таблица 7. Аппаратные исполнения абонентского полукомплекта в зависимости от типа и количества интерфейсов.

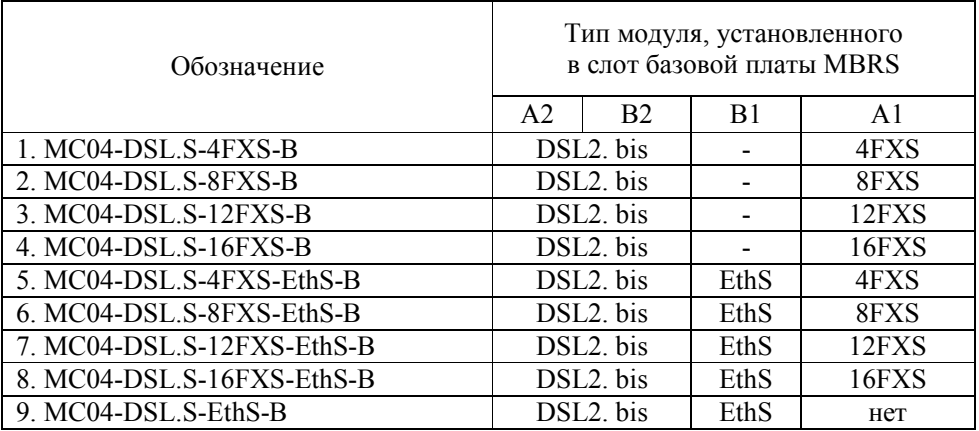

#### **Примечания.**

1. Модуль Eth, имеет два пользовательских стыка, объединенных коммутатором второго уровня (Switch Layer 2). Коммутатор работает в пределах портов Eth1, Eth2 и порта канала передачи.

#### **6.2. Назначение индикаторов.**

Индикаторы базовой платы MBRS:

**А** и **В :** Индикаторы DSL линий. В процессе активации мигают красным цветом с частотой 1 Гц. После установления соединения гаснут и индицируют короткими красными вспышками ошибки в линейном DSL-сигнале.

**Eth1** и **Eth2**: Индикаторы Ethernet портов. При подключенном сетевом кабеле индикатор погашен. Сигнализирует красным цветом о отсутствии связи с другим Ethernet устройством.

**PWR:** Сигнализирует зеленым цветом наличие входного линейного напряжения ДП или ~ 220 В.

Индикаторы модуля FXS:

**POWER**: Отображает зеленым свечением наличие питания на плате и готовность к работе. **DIAL:** Отображает зеленым свечением наличие активных каналов в блоке (занятие, набор номера, вызов).

## **6.3. Модуль FXS.**

Плата предназначена для уплотнения абонентских линий и обеспечивает двухпроводное подключение телефонных аппаратов. Количество каналов на плате может быть – 4, 8, 12 или 16.

Параметры разговорного тракта соответствуют нормам, приведенным в табл. 4.

Номинальный входной уровень – 0 дБ, номинальный выходной уровень – минус 7 дБ.

Ток питания абонентской линии – 21…23 мА.

Напряжение вызывного сигнала – не менее 50 Вэфф.

Частота вызывного сигнала – 24…26 Гц.

Форма вызывного сигнала – синусоидальная.

Допустимое сопротивление абонентского шлейфа с учетом сопротивления абонентского аппарата –  $1100$  Ом.

Абонентские стыки плат FXS имеют встроенную систему грозозащиты, включающую ограничители напряжения, позисторы и трехэлектродные разрядники на напряжение 350 В, что обеспечивает защиту аппаратуры от грозовых перенапряжений в условиях прокладки абонентских линий по открытой местности.

## **6.3.1. Программные установки каналов модуля FXS.**

Система программного управления **MC04-DSL Monitor** позволяет выполнить следующие установки по каналам:

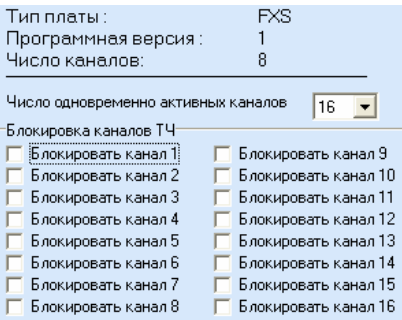

Рис. 25. Программные установки каналов модуля FXS.

**Число одновременно активных каналов.** Данная опция позволяет изменять число активных каналов, т.е. максимальное число каналов одновременно участвующих в разговоре. При достижении этого числа оставшиеся не занятые каналы автоматически блокируются. Данная опция ограничивает число каналов одновременно участвующих в разговоре для обеспечения питанием уже занятых каналов. Величина этого числа может быть подобрана опытным путем. Например, при подключении 16 абонентов на один станционный комплект и при величине сопротивления абонентского шлейфа в среднем около 300 Ом ограничение вообще не требуется. При питании двух 16 канальных выносов со средней величиной абонентских шлейфов около 1100 Ом рекомендуется установить эту опцию величиною 7-8. Если при работе после занятия, какого либо дополнительного абонента возникает перезапуск ДП или деактивация DSL линии это может говорить о перегрузке по ДП и величина опции «**Число одновременно активных каналов»**  должна быть уменьшена.

Заводская настройка данной опции – 7 каналов одновременно участвующих в разговоре.

**Блокировка каналов.** Имеется возможность заблокировать (выключить) любой канал платы. Для настройки данной функции требуется вызвать окно под названием « Конфигурация платы канальных окончаний », установить нужные флажки, после чего нажать «ОК» и через 1-2 секунды новые настройки применятся.

Опции **Режим измерения** и **CID** зарезервированы для будущих исполнений.

## **6.4. Узел приема сигналов с датчиков аварии типа "сухой контакт".**

Выносной блок обеспечивает прием двух сигналов аварии, например, от датчика вскрытия внешнего контейнера. Входы приемника сигналов аварии выведены на двухконтактный разъем S. Незаземленное (оборванное) состояние входа соответствует отсутствию аварии. Аварийное состояние входа - замыкание на землю (корпус блока). Состояние датчиков аварии каждого блока через систему мониторинга выводится на дисплей в виде зеленой (отсутствие аварии) или красной (авария) лампы. По умолчанию авария на станционном полукомплекте замаскирована установлена "галочка" **Датчики аварии абонентского выноса/регенератора** - и не выведена на выход **ALR** общей аварии системы**.** При снятии "галочки" маска аварии снимается, состояние датчиков аварии индицируется на дисплее и выводится на выход **ALR** общей аварии системы.

## **6.5. Управление (конфигурирование) абонентского полукомплекта.**

Абонентский полукомплект обеспечивает передачу данных от интерфейсов по одной или двум DSL-линиям (парам), обозначаемые далее как линии **А** и **В**. По каждой DSL-линии передается от 3 до 88 каналов данных со скоростью 64 кбит/с, обозначаемые далее как **В-каналы**. По В-каналам передаются данные интерфейсов FXS, Ethernet.

В системе передачи, включающей два конечных блока, один является ведущим по DSL стыку и задает скорость передачи, другой ведомым. Ведущий блок (стык) обозначается **LT**, ведомый - **NT**. Для абонентского полукомплекта DSL линия А всегда установлена в режим NT, а стык DSL линии В устанавливается в LT для режима 2 и NT для режима 3 (Режимы 1...3 см. раздел 6.5.3).

Под управлением понимается задание скорости передачи, режимов работы стыков и их кросс-соединений. Имеется два способа задания режимов работы - программный и аппаратный.

## **6.5.1. Аппаратный способ управления.**

Признак аппаратного способа управления индицируется табличкой с надписью - «**Активизирована конфигурация по умолчанию**», при входе в окно конфигурации выносного блока**.** Из программного способа управления блок может быть введен в режим аппаратного управления при помощи команды **Активизировать настройки по умолчанию.** Кроме того, блок автоматически переходит в режим настроек по умолчанию после изменения его аппаратного исполнения (см. таб. 7), т.е. для того, что бы перевести устройство в режим аппаратного управления без компьютера нужно изменить его конфигурацию.

**Внимание.** При первых включениях аппаратуры рекомендуется использовать заводские установки конфигурации (настройки по умолчанию по п. 5.4.2 и 6.5.2.). При этом программу мониторинга **MC04-DSL Monitor** использовать только как инструмент чтения настроек по умолчанию. После приобретения навыков работы с программой **MC04-DSL Monitor** как инструмента чтения можно переходить к программным настройкам с более гибкой под конкретную задачу коммутацией каналов FXS, Ethernet, DSL.

## **6.5.2. Конфигурация (настройки) по умолчанию.**

При аппаратном способе управления распределение данных от интерфейсов FXS, Ethernet, DSL жестко заданы и приведены ниже. Настройки по умолчанию загружаются из энергонезависимой памяти в соответствии со своим аппаратным исполнением 1…9 по табл. 7. Скорость передачи определяет станционный блок. Порт DSL B в настройках по умолчанию всегда выключен (блокирован).

**1-8. MC04-DSL.S-xFXO -хEthS:** В первом В-канале DSL-линии А передаются сигнальные биты (канал ВСК) разговорных каналов. Далее с 2 по 17 В-каналы заполняются каналами FXS, а с 18 по 81 заполняются данными порта Ethernet. Для исполнений 4/8/12 FXS соответствующие В-каналы остаются не задействованными. Если порт Ethernet не установлен, соответствующие каналы не задействованы.

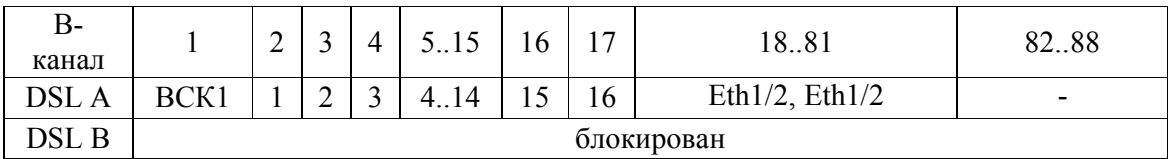

• При установке скорости больше чем  $81*64$  кбит/с соответствующие каналы DSL  $(82.88)$ заполняются при передаче потоком единиц.

• Максимальная скорость Ethernet составляет 4096 кбит/с (64 каналов). При установке скорости менее 81\*64 кбит/c (до 17 каналов) соответствующие каналы Eth не передаются, происходит уменьшение скорости Ethernet.

• При установке скорости меньше чем 17\*64 кбит/c, соответствующие каналы FXS по DSL- линии не передаются.

**9. MC04-DSL.S-хEthS:** В-каналы DSL-линии А с 1 по 64 заполняются данными порта Ethernet

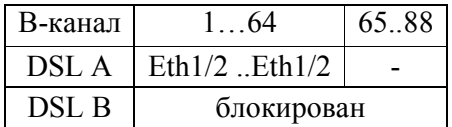

• При установке скорости больше чем  $64*64$  кбит/с соответствующие каналы DSL  $(65.88)$ заполняются при передаче потоком единиц.

• Максимальная скорость Ethernet составляет 4096 кбит/c (64 каналов). При установке скорости менее 64\*64 кбит/c соответствующие каналы Eth не передаются, происходит уменьшение скорости Ethernet.

### **6.5.3. Программный способ управления.**

Программное управление осуществляется с помощью программы управления и мониторинга через компьютер, подключаемый к разъему RS-232 или Eth-Ctrl станционного полукомплекта (см. раздел 11). При наличии связи по DSL линии c выносным блоком появляется возможность его настроить. Разрешение программного режима осуществляется установкой флажка **Разрешить программную конфигурацию.** Далее можно также руководствоваться методикой данной в справке системы программного управления и мониторинга.

- **Ведущий/ведомый** по DSL - **LT**/**NT.** Для выносного блока DSL линия А всегда установлена в режим NT, а DSL линия В устанавливается в **LT**, при выборе **режима 2** или в **NT** при выборе **режима 3.** В режиме 1 порт В выключен (блокирован).

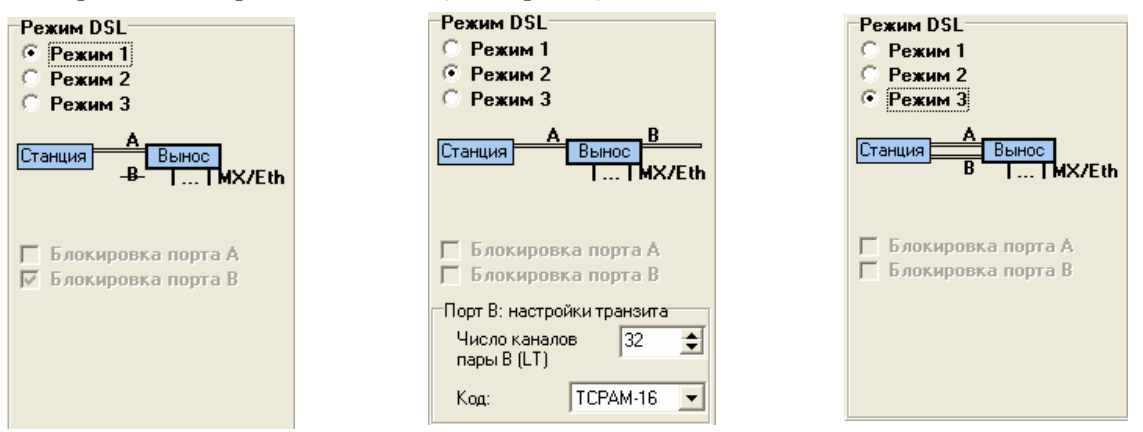

Рис. 26. Режимы работы абонентского полукомплекта

- **Скорость передачи** для линии А не настраивается, задается станционным полукомплектом. Скорость передачи для линии В и линейный код устанавливается только в режиме 2, а режиме 3 задается станционным полукомплектом.

- **Выделение каналов**. Абонентский полукомплект не имеет кросс-коммутатора. В зависимости от установленного режима для настройки выделения и транзита каналов нужно указать:

1. **Число каналов мультиплексора.** Эта опция управляет границей между FXS каналами и Ethernet каналами. Она может изменяться в пределах от нуля до 17 каналов. При величине 17 выделяются ВСК канал и все 16 FXS стыков. При величине равной нулю каналы FXS на блоке не выделяется, и все каналы могут быть заняты передачей Ethernet кадров.

2. **Общее число выделенных каналов.** Данная опция указывает, сколько каналов из общего числа приходится на этот полукомплект, и с какого места начинаются каналы, предназначенные для транзита на следующий выносной полукомплект. Если транзитных каналов нет, то величина этой опции совпадает общим числом В-каналов в DSL-линиях.

Данные опции влияют на количество каналов задействованных под передачу данных, при неправильном задании их величин весь поток Ethernet будет отсутствовать.

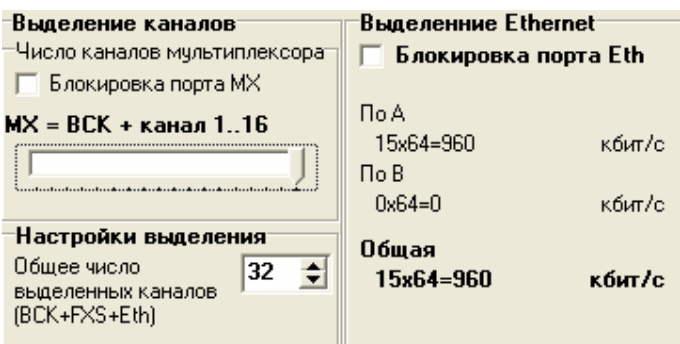

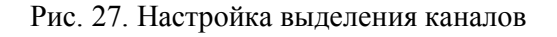

## **7. СИСТЕМА ДИСТАНЦИОННОГО ПИТАНИЯ.**

Система ДП построена по схеме питания от *источника напряжения* с малым выходным сопротивлением. При этом ток ДП зависит от величины нагрузки, т.е. числа абонентских полукомплектов в линии. Преобразователи напряжения ДП удаленных полукомплектов включены параллельно, а не последовательно в отличие от схемы питания от *источника тока*.

Система обеспечивает питание удаленных абонентских полукомплектов и/или регенераторов и включает в себя:

- источник напряжения ДП (плата RPS);
- приемник ДП абонентского полукомплекта/регенератора преобразователь напряжения ДП.

В системе предусмотрено два варианта подачи ДП: в одну линейную пару А или в две пары А и В. Напряжение ДП подается в пару/пары по схеме «провод-провод» через фильтрующие элементы. Имеется возможность отключить дистанционное питание как с обеих линий, так и по отдельности. Для этого требуется снять шнур ДП с разъема 300V и Line А/Line B.

## **7.1. Источник ДП - плата RPS.**

Источник ДП - плата RPS3 (номинальное напряжение ДП 300 В) - является стабилизатором напряжения, выходное напряжение которого не зависит от тока нагрузки.

На лицевую панель станционного полукомплекта выведены следующие элементы управления и индикации источника ДП:

- кнопка запуска и индикатор напряжения ДП - **RP**;

- индикаторы утечки **L+L-**;

- клеммы подключения вольтметра для измерения тока ДП **- Irp** и напряжения ДП - **Urp**;

- клеммы или переключатель блокировки защиты от утечек **^-IL**.

Запуск источника ДП производится кнопкой **RP**. Кнопку удерживать в нажатом состоянии в течение 3 с. После запуска ДП при загорании светодиода **RP** кнопку отпустить. Выключение источника ДП производится клавишным выключателем **POWER**.

## **7.1.1. Аварийные отключения источника ДП.**

Источник ДП поддерживает симметрию выходного напряжения относительно земли при сопротивлении изоляции кабеля от бесконечности до величины порядка 100 кОм. При снижении сопротивления изоляции до этой величины индикаторы **L+L-** сигнализируют красным цветом наличие тока утечки порядка 1-2 мА. При большем снижении изоляции до величины порядка 50 кОм ток утечки возрастает до величины более 3 мА, срабатывает узел защиты от утечек и выключает источник ДП.

Источник ДП автоматически выключается при следующих аварийных ситуациях:

- при возникновении утечки в цепи ДП более 3 мА и длительностью более 150 мс;

- при токовых перегрузках более 250 мА длительностью более 20 мс;

- при обрыве цепи ДП - уменьшении тока ДП менее 8 мА (обрыв всех выносов).

Повторное включение источника производится нажатием кнопки **RP** в течение 3 с, либо автоматически через 8…10 с после снятия аварии. При сохранении аварии будут происходить попытки запуска источника ДП с периодом повторения 8…10 с.

**Автоматическое повторное включение** источника ДП обеспечивается шунтированием контактов кнопки запуска **RP** резистором номиналом 200…220 кОм.

Шунтирование кнопки запуска резистором производится двумя способами:

- для исполнения платы RPS без штыревых контактов Х7 резистор запаян непосредственно на контакты кнопки;

 $-$  для исполнения платы RPS с штыревыми контактами X7 (см. рис. 7) - установкой на них джампера (резистор установлен на плате RPS и джампером коммутируется на кнопку).

#### **7.1.2. Установка выходного напряжения ДП платы RPS3.**

Плата RPS3 имеет два порога стабилизации напряжения: 300В и 210В. В составе станционного полукомплекта поставляется с выходным напряжением ДП - 300 В. В условиях эксплуатации иногда может потребоваться изменить порог стабилизации, для этого руководствуйтесь следующими инструкциями.

Установка номинального напряжения ДП производится замыканием/размыканием контактов Х5, Х6 и установкой/демонтажем резистора R7 (см. рис. 7):

- напряжение 300 В - снять джампер с Х6 и установить на Х5, установить резистор R7=0,47 Ом;

- напряжение 210 В - снять джампер с Х5 и установить на Х6, демонтировать резистор R7.

Резистор R7 распаивается на штыревые контакты-лепестки без демонтажа платы RPS3 из модема.

При поставке платы RPS3 с заводской установкой номинального напряжения ДП 210 В резистор R7=0,47 Ом установлен в плату с распайкой одного вывода на контакт-лепесток.

После установки джампера и резистора измерить выходное напряжение источника ДП. Напряжение измеряется вольтметром на клеммах **Urp** модема.

## **7.1.3. Контроль параметров источника ДП.**

При проведении пусконаладочных работ следует *обязательно* измерить параметры ДП: - выходное напряжение ДП;

- ток источника ДП.

Измерение выходного напряжения и тока ДП производится вольтметром на клеммах соответственно **Urp** и **Irp**, которые доступны с лицевой панели модема.

Измеренное напряжение должно соответствовать указанной на шильдике величине с допуском, указанным в разделе **Основные параметры**.

Ток ДП измеряется вольтметром между клеммами **Irp** как падение напряжения на датчике тока 1 Ом. *Измеренная* величина тока в миллиамперах равняется показаниям вольтметра в милливольтах. *Измеренная* величина тока не должна превышать *расчетную* максимальную величину тока.

Ток ДП зависит от количества подключенных выносов, сопротивления DSL-линии, количества занятых каналов, сопротивления абонентского шлейфа и может изменяться в пределах от 50 до 250 мА.

**Внимание!** В случае удаленного короткого замыкания, когда измеренное значение тока превышает 250 мА, но не достигает порога срабатывания защиты от перегрузок 270-300 мА, источник ДП будет перегреваться и при длительном сохранении этих условий может произойти отказ источника. Для исключения отказа следует выключить источник и устранить короткое замыкание на дальнем конце в линейном кабеле или аппаратуре.

## **7.1.4. Блокировка защиты от утечек.**

Для локализации участка с пробоем изоляции возникает необходимость питания выносов при наличии утечки более 3 мА. Для этого нужно отключить (блокировать) защиту от утечек. Отключение защиты производится:

- для блоков с лицевыми клеммами **^-IL -** установкой проволочной перемычки между этими клеммами;

- для блоков со сдвиговым переключателем **^ - IL -** установкой переключателя в правое положение **IL.** 

#### **7.2. Установка режима дистанционного питания.**

Установка режима на станционном полукомплекте производится с помощью внешних шнуров ДП (см. рис. 6). Установка режима ДП на абонентском полукомплекте производится установкой паяных перемычек: **DP** – **220В (**см. рис. 23). Для выбора режима ДП выберите схему:

Схема 1. Дистанционное питание одного полукомплекта по линии А.

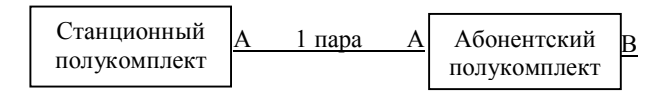

**Станционный полукомплект:** Установите шнур ДП в положение 300V-Line A. Разъем Line B оставьте не подключенным.

**Абонентский полукомплект:** Установите перемычки см. рис. 23 в положение DP (установлено по умолчанию на заводе) и подключите только линию А.

Схема 2. Дистанционное питание двух полукомплектов по линии А.

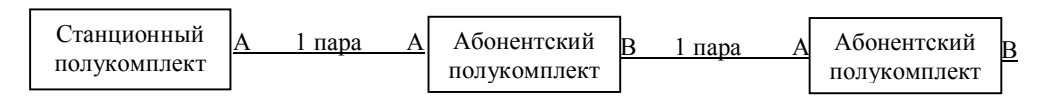

**Станционный полукомплект:** Установите шнур ДП в положение 300V-Line A. Разъем Line B оставьте не подключенным.

**Абонентские полукомплекты:** Установите перемычки см. рис. 23 в положение DP (установлено по умолчанию на заводе) и подключите линии А и В согласно схемы. При подключении 3-го и 4 го абонентского полукомплекта используйте для них режим питания от сети 220 В (см. п. 10.2.9).

Схема 3. Дистанционное питание двух полукомплектов по линиям А и В.

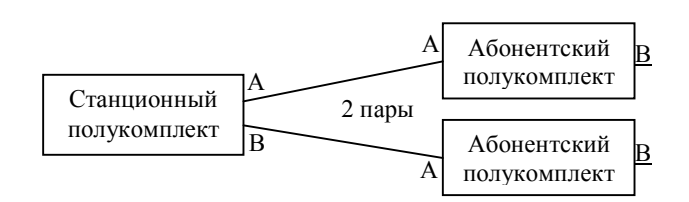

**Станционный полукомплект:** Установите шнуры ДП в положение 300V-Line A -Line B.

**Абонентские полукомплекты:** Установите перемычки см. рис. 23 в положение DP (установлено по умолчанию на заводе) и подключите линии А согласно схемы. При подключении 3-го и 4-го абонентского полукомплекта используйте для них режим питания от сети 220 В (см. п. 10.2.9).

Примечание. Если абонентские полукомплекты имеют по 4 FXS стыка, то имеется возможность запитать дистанционно более двух полукомплектов.

#### Схема 4. Дистанционное питание одного полукомплекта по линии А и В.

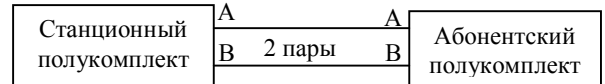

**Станционный полукомплект:** Установите шнур ДП в положение 300V-Line A. Разъем Line B оставьте не подключенным. Установите дополнительный шнур в положение150K-Line B.

**Абонентский полукомплект:** Установить перемычки см. рис. 23 в положение DP (установлено по умолчанию на заводе) и подключить линии А и В согласно схемы.

**Внимание**! На абонентском полукомплекте на разъеме линии В во время работы всегда будет присутствовать напряжение ДП.

*КВ2.131.002-01 ТО стр. 35 из 49* 

## **8. ЛИНЕЙНЫЙ РЕГЕНЕРАТОР.**

Регенератор предназначен для регенерации и прозрачного транзита DSL сигналов. Регенератор представляет собой герметичный алюминиевый блок размерами 222\*146\*55 мм и устанавливается в контейнеры необслуживаемых регенерационных пунктов заменяемых линейных трактов.

Регенератор поставляется следующего типа - однопарный **MC04–1B.S**

## **8.1. Функциональный состав регенератора.**

Регенератор содержит следующие функциональные узлы:

- приемопередатчики NT и LT линий DSL;
- узел приема сигналов с датчиков аварии типа "сухой контакт";

- приемник дистанционного питания (ДП).

## **8.2. Приемопередатчики NT и LT линий DSL.**

В регенераторе обеспечивается прозрачная коммутация данных с внутренней шины передачи и приема приемопередатчика NT на шину приема и передачи приемопередатчика LT.

Линейная цепь приемопередатчика NT (вход) подключается к линии, направленной к станционному блоку (LT), приемопередатчика LT (выход) – к выносному блоку (NT).

В регенераторе установлена базовая плата МBR c модулем обработки (приемопередатчика) DSL–сигнала (см. рис. 28 и табл. 8).

- на месте А1 − приемопередатчик NT, подключаемый через разъем Х1 внутреннего шнура к **входной** однопарной линии связи, уходящей в сторону модема LT;

- на месте В1 − приемопередатчик LT, подключаемый через разъем Х2 внутреннего шнура к **выходной** однопарной линии связи, уходящей в сторону модема NT. Линейные цепи приемопередатчиков выведены на герметичный 12−ти контактный разъем, к которому подключается внешний шнур регенератора с клеммами типа «banana» (4 мм штыри).

## **8.3. Узел приема сигналов с датчиков аварии типа "сухой контакт".**

Регенератор обеспечивает прием двух сигналов аварии, например, от датчика вскрытия контейнера регенерационного пункта. Входы приемника сигналов аварии выведены на двух контактный клеммник **АС** внешнего шнура регенератора (см. табл. 9). Незаземленное (оборванное) состояния входа соответствует отсутствию аварии. Аварийное состояние входа – замыкание на землю (корпус регенератора). Состояние датчиков аварии каждого регенератора через систему мониторинга выводится на дисплей в виде зеленой (отсутствие аварии) или красной (авария) лампы. По умолчанию авария на регенераторах замаскирована – установлена "галочка" **Датчики аварии регенератора** – и не выведена на выход **Alarm** общей аварии системы**.** При снятии "галочки" маска аварии снимается, состояние датчиков аварии индицируется на дисплее и выводится на выход **Alarm** общей аварии системы.

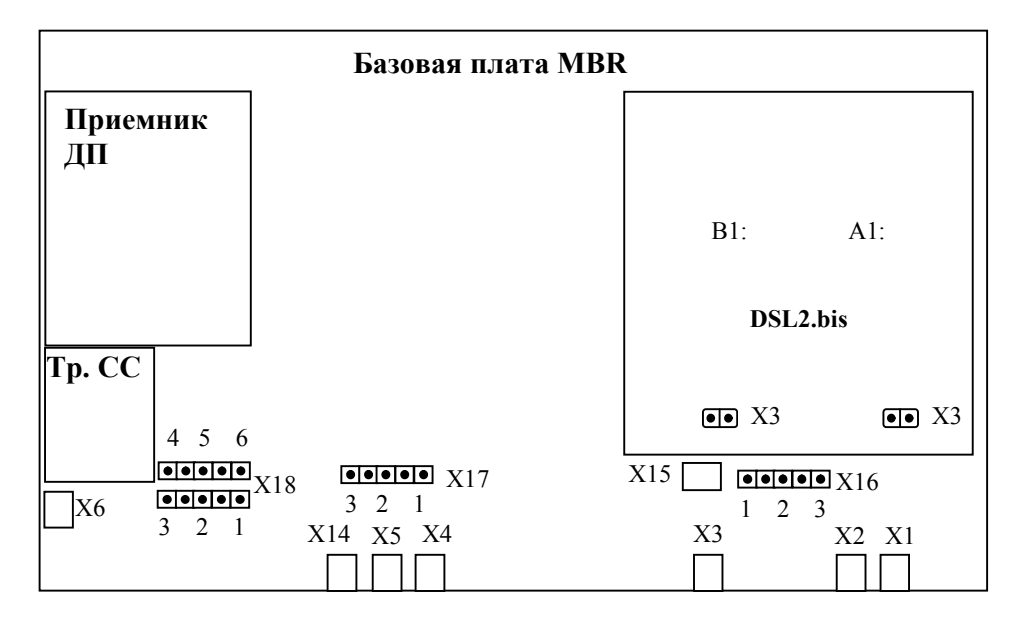

Рис. 28. Схема расположения основных узлов на базовой плате регенератора.

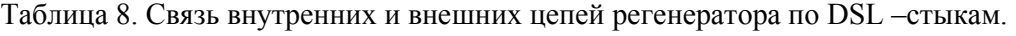

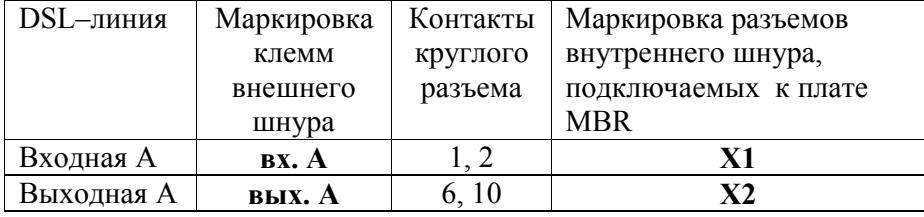

Таблица 9. Связь внутренних и внешних цепей регенератора по датчикам аварии.

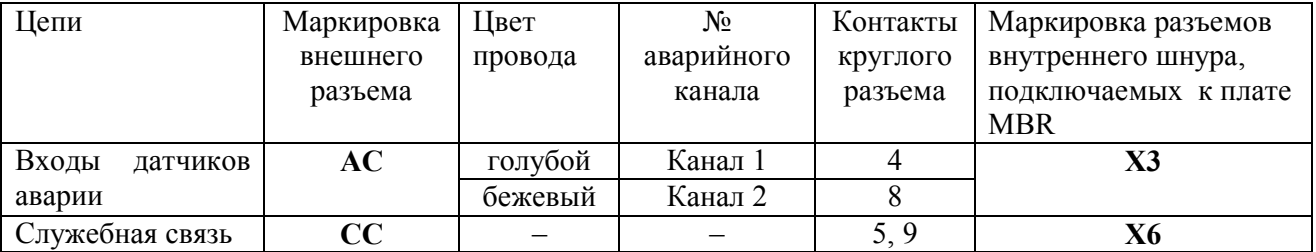

Примечание. Служебная связь в данном типе регенератора не поддерживается.

#### **8.4. Установка регенератора.**

Клеммы «banana» шнура регенератора подключаются к клеммам (гнездам) кабельного шкафа, бокса или контейнера регенерационного пункта, например НРП−С1−4. Входные линейные цепи регенератора, маркированные как вх. А, подключаются к линейному кабелю, уходящему в сторону станционного блока (LT). Выходные линейные цепи регенератора, маркированные как вых. А, подключаются к линейному кабелю, уходящему в сторону выносного блока (NT). Клеммы «banana» шнура промаркированные как вх. В и вых. В в данном типе регенератора не используются. Дополнительное конфигурирование регенератора не требуется.

Количество регенераторов в линии может быть до 4-х штук, при условии, что выносные блоки питаются от сети 220В. При дистанционном питании одного 16-ти канального абонентского полукомплекта можно пропитать до двух регенераторов. При дистанционном питании двух 16-ти канальных абонентских полукомплектов пропитать регенераторы нельзя.

## **9. МОДУЛЬ ГРОЗОЗАЩИТЫ MC04-MZ .**

Модуль включается в разрыв между линейным кабелем и линейными стыками защищаемого оборудования.

Для защиты устанавливается один 2-х канальный модуль защиты MC04-MZ-2.

Крепление модуля производится на чистой ровной поверхности с помощью двухстороннего скотча, приклеенного с тыльной стороны модуля. Перед установкой снять изолирующую пленку со второй стороны скотча.

#### **Основные характеристики модуля грозозащиты:**

Напряжение срабатывания разрядника:

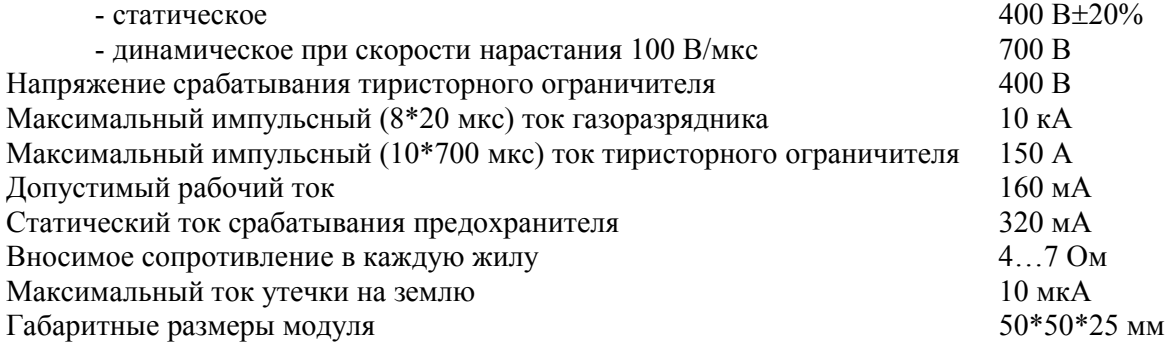

## **10. МОНТАЖ И НАСТРОЙКА АППАРАТУРЫ.**

## **10.1. Рекомендации по выбору кабельной линии.**

10.1.1. В качестве кабельной линий связи можно использовать любые телефонные кабели с симметричными парами типа Т, ТП, КСПП, МКС, ЗК и т.п. Недопустимо использовать линии связи с разнопарными жилами.

10.1.2. Состояние изоляции кабеля должно соответствовать нормам (не менее 100 МОм на всю длину трассы) при измерительном напряжении не менее 300 В.

10.1.3. Длины регенерационных участков кабельной линии должна укладываться в значения, указанные в табл.1.

## **10.2. Подключение.**

#### **ВНИМАНИЕ**! **Линия связи находится под напряжением - 300 В. При работе на линии следует принимать необходимые меры по технике безопасности.**

К полукомплектам через внешние соединители подключаются следующие цепи:

- $-$  линии DSL;
- приема (прм) и передачи (прд) стыков Е1, Ethernet;
- аналоговые стыки плат FXS, FXO;
- питания и внешней сигнализации аварии.

Внешние цепи подключаются на ответные части разъемов, входящие в комплект монтажных частей.

## **10.2.1. Монтаж DSL-стыков и грозозащита.**

Внутристанционный монтаж станционного полукомплекта цепей DSL к кабельному боксу выполняется многожильным экранированным двухпарным кабелем типа КВСМЭ или другим аналогичным. Линия подключается к розетке расположенной на лицевой панели станционного полукомплекта см. рис. 29. На кабель монтируется ответная часть - вилка DB-9M в корпусе DP-9C.

Распайка вилки DB-9M: DSL-линия А - контакты 1-6, DSL-линия В - контакты 5-9. Для однопарного режима линия В не подключается.

В разрыв между станционным кабелем и вводом линейного кабеля (клеммами кабельного бокса) можно дополнительно установить модуль грозозащиты **MC04-MZ**.

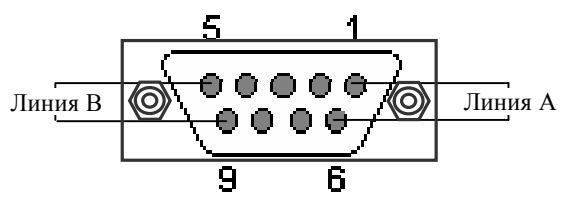

Разъем для подключения DSL – линий станционного полукомплекта. Розетка DB-9F.

Рис. 29.

Клеммы **Линия А** и **Линия В** модуля подключаются витыми парами к клеммам кабельного бокса - окончаниям линейного кабеля. К клеммам **Оборудование А** и **Оборудование В** модуля подключаются пары станционного кабеля - линейные стыки модема.

Концы проводов, подключаемые под клеммы модуля грозозащиты, следует залудить.

Крепление модуля грозозащиты **MC04-MZ** производится на чистой ровной поверхности с помощью двухстороннего скотча, приклеенного с тыльной стороны модуля. Перед установкой снять изолирующую пленку со второй стороны скотча.

Модуль грозозащиты должен быть надежно заземлен. Для заземления следует использовать провод сечением не менее 1 мм<sup>2</sup>, подключаемый к одной из двух клемм заземления модуля.

#### **Примечание. Экран станционного кабеля должен быть заземлен с одной стороны - на кабельном боксе.**

Монтаж цепей DSL абонентского полукомплекта к кабельному боксу также выполняется многожильным экранированным кабелем типа КВСМЭ или другим аналогичным. Цепи монтируются на 2-х контактную розетку из комплекта монтажных частей и подключаются соответственно к DSL стыкам А и В абонентского полукомплекта. Для однопарного режима линия В не подключается.

**Внимание**! На абонентском полукомплекте на разъеме линии В во время работы всегда будет присутствовать напряжение ДП.

В разрыв между абонентским полукомплектом и вводом линейного кабеля можно дополнительно установить модуль грозозащиты **MC04-MZ**. Модуль устанавливается аналогично.

## **10.2.2. Монтаж цепей Е1, Ethernet.**

Монтаж выполняется многожильным экранированным двух или четырехпарным кабелем типа FTP категории 5 или другим аналогичным. На кабель монтируется специальными клещами вилка RJ-45. Нумерация контактов розетки и вилки на рис. 30.

Монтаж цепей Ethernet производится на разъемы **Eth1…Eth3, Eth-Ctrl.**

При подключении к сетевому оборудованию стыков **Eth1…Eth3**, поддерживающих функцию Auto MDI/MDIX, можно использовать как *прямой,* так и *перекрестный* кабели. При подключении стыка сетевого управления **Eth-Ctrl** к компьютеру используется *перекрестный* кабель, к коммутатору (Hub) - *прямой* кабель. Назначение контактов разъема в таблице.

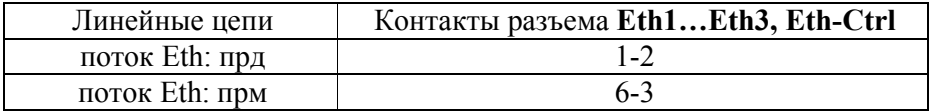

Монтаж цепей Е1 производится на разъемы **1Е1, 2Е1.** Назначение контактов разъемов **1Е1, 2Е1** - в таблице.

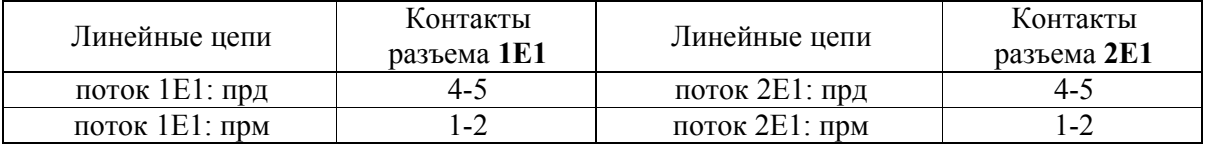

## **10.2.3. Подключение стыков плат FXO.**

Монтаж выполняется с помощью симметричных пар кабеля UTP, который монтируется специальными клещами к вилке RJ-45. Вилка подключается к розетке платы. Соответствие пар кабеля и номеров контактов RJ-45: оранжевая пара - контакты 1-2, зеленая пара - контакты 3-6, синяя пара - контакты 4-5, коричневая пара - контакты 7-8.

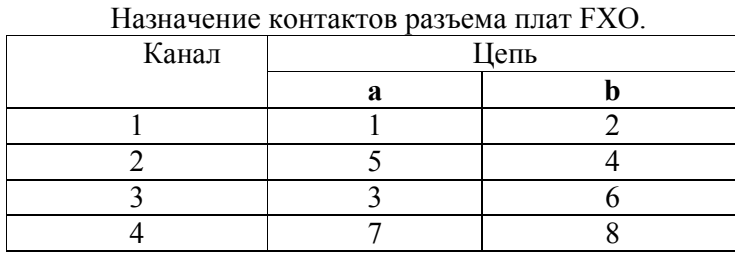

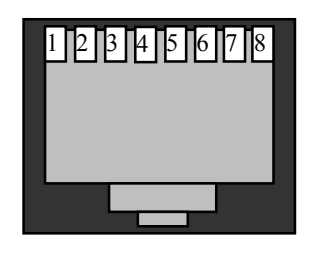

Нумерация контактов розетки RJ–45

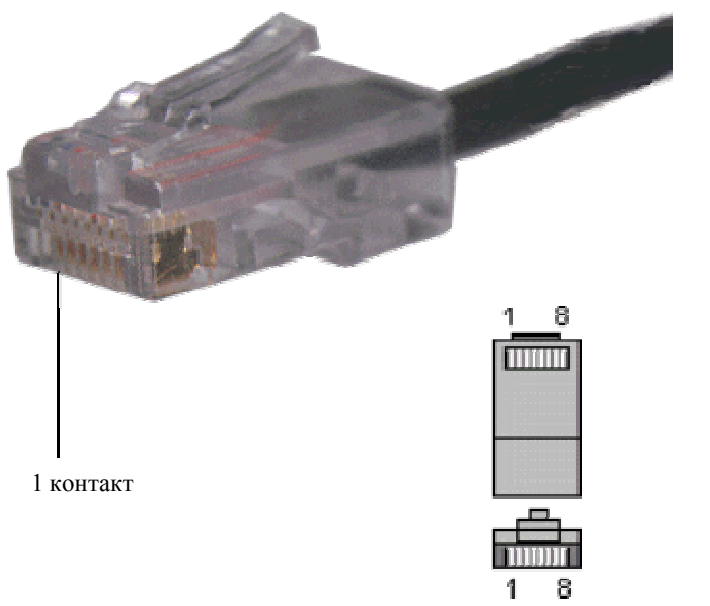

Рис. 30. Нумерация контактов вилки RJ–45.

## **10.2.4. Подключение стыков FXS.**

Подключение стыков FXS на абонентском полукомплекте производить на 8 контактные розетки под винт из комплекта монтажных частей. Далее розетка пристыковывается к абонентскому полукомплекту в соответствующие выходы FXS. Расположение и нумерация стыков отображена на рис. 22.

## **10.2.5. Цепь внешней сигнализации аварии.**

Аварийная сигнализация - нормально замкнутый контакт оптореле - выведена на разъем **ALR** станционного полукомплекта. Нагрузка на контакт подключается через 2-х контактную розетку из комплекта монтажных частей. Нагрузкой контакта оптореле не должна быть лампа накаливания.

### **10.2.6. Цепь приема сигналов с датчиков аварии типа "сухой контакт".**

Входы приемника сигналов аварии выносного блока выведены на двух контактную вилку **S**. Датчики аварии (герконы) подключаются на контакты 1 и 2 2-х контактной розетки из комплекта монтажных частей. Второй провод датчика аварии (геркона) заземляется.

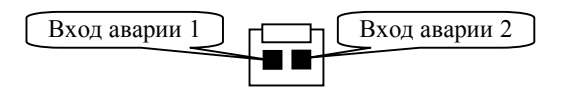

Рис. 31. Вход **S** абонентского полукомплекта.

## **10.2.7. Заземление.**

**Станционные и абонентские блоки должны быть обязательно заземлены.** Заземление модема производится через клемму заземления, расположенную на задней стенке, проводом сечением не менее  $0.75 \text{ nm}^2$ .

#### **10.2.8. Подключение станционного полукомплекта к цепи питания.**

Питание станционного полукомплекта осуществляется от станционной сети 48/60 В с заземленным плюсом.

Цепи питания 48/60 В монтируются на 2-х контактную розетку под винт: плюс - правый контакт, минус - левый контакт. Сечение проводов питания - не менее 0,5 мм 2 . После монтажа кабель питания подключается к разъему питания **Вход 48/60V** на задней панели модема.

### **10.2.9. Подключение абонентского полукомплекта к сети 220В .**

Если обнаружен недостаток мощности ДП, выносной блок необходимо перевести на режим питания от сети 220В. Для этого необходимо:

- 1. снять крышку блока;
- 2. снять модуль FXS;
- 3. перепаять перемычки на модуле FXS из положения **DP** в положение **220** см. рис. 23**;**
- 4. подключить шнур питания 220В на соответствующий клеммник;
- 5. собрать в обратном порядке.

Кроме того, во внешнюю цепь питания необходимо дополнительно вмонтировать предохранитель на 0.25A. Либо дополнительно указать при заказе о питании полукомплекта через сеть 220В, что бы в комплект монтажных частей был добавлен шнур питания от сети 220В со встроенным предохранителем.

 При питании от сети 220 В источник питания ДП должен по прежнему выдавать напряжение ДП, для обеспечения тока обтекания в линии. Поэтому его не следует отключать, но можно перевести в режим стабилизации на 210 В см. раздел 7.1.2.

## **10.3. Подача питания. Запуск источника ДП. Настройка режимов работы.**

Подача питания на станционном полукомплекте производится клавишным переключателем **POWER**. После чего производится подача дистанционного питания кнопкой **RP**. Кнопку удерживать в нажатом состоянии в течение 3 с. После запуска ДП при загорании светодиода **RP** кнопку отпустить. Выключение источника ДП производится клавишным выключателем **POWER**. Режимы по ДП заданы на предприятии-изготовителе под конкретные условия применения аппаратуры. При изменении заводских установок руководствоваться указаниями раздела 7 «**Система дистанционного питания».** Если после попытки запуска ДП источник автоматически выключается следует руководствоваться указаниями раздела 7 «**Система**

**дистанционного питания»** и раздела 10.4.3 **«Локализация неисправного линейного участка».**

Настройка режимов работы: программное или аппаратное - проводить в соответствии с разделами:

5.4 **«Управление (конфигурирование) станционного полукомплекта»;** 6.5 **«Управление (конфигурирование) абонентского полукомплекта»;** 6.3.1 «**Программные установки каналов модуля FXS».**

## **10.4. Контроль параметров аппаратуры.**

## **10.4.1. Контроль линейных стыков DSL.**

Контроль состояния DSL-стыков модемов и регенераторов производится с помощью системы мониторинга (раздел 10). Для измерения показателей ошибок нужно сбросить счетчики ошибок в модемах и регенераторах.

Минимальные требования к параметрам каждого DSL-стыка:

- **Качество сигнала** не менее 0 дБ;
- темп прохождения ошибок **EB** не более 1 за 1 мин наблюдения. Номинальные требования к параметрам DSL-стыка:
- **Качество сигнала** не менее 5 дБ;
- темп прохождения ошибок **EB** не более 1 за 10 мин наблюдения.

Здесь **EB -** шестимиллисекундный интервал с ошибками.

## **10.4.2. Контроль работоспособности Ethernet канала.**

Проверка Ethernet-канала включает проверку состояния порта Ethernet и наличия сетевого соединения.

#### **Состояние порта.**

Включенный порт выдает в LAN специальные тестовые символы для подтверждения целостности соединения с сегментом LAN. Если тестовые символы принимаются из сегмента LAN, то индикатор Ethernet порта модема горит - состояние LINK. Состояние LINK должно быть и на устройстве, к которому подключен модем. Если состояние LINK не достигается, в первую очередь нужно проверить исправность кабеля. При отключении порта Ethernet от сети, индикатор Ethernet порта должен погаснуть.

#### **Сетевое соединение.**

Проверка сетевого соединения осуществляется при помощи двух компьютеров, подключенных к Ethernet портам двух модемов.

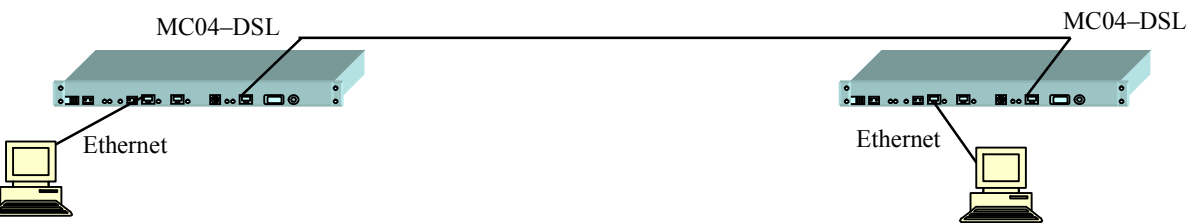

Для проверки сетевого соединения используется команда Ping с указанием IP-адреса удаленного устройства. Для этого требуется запустить командную строку:

#### **Пуск>> Программы>>Стандартные>> Командная строка**

После запуска необходимо ввести: ping -t xxx.xxx.xxx.xxx , где xxx.xxx.xxx.xxx IP-адрес удаленного компьютера. Пример обмена:

C:\Documents and Settings\Vadim>ping -t 192.168.0.1 Обмен пакетами с 192.168.0.1 по 32 байт: Ответ от 192.168.0.1: число байт=32 время=2мс TTL=128 Ответ от 192.168.0.1: число байт=32 время=2мс TTL=128 Ответ от 192.168.0.1: число байт=32 время=2мс TTL=128 Статистика Ping для 192.168.0.1: Пакетов: отправлено = 3, получено = 3, потеряно = 0 (0% потерь).

Параметр **потеряно**, равный 0%, указывает на качественное сетевое соединение между устройствами. Значение отличное от нуля говорит о возможных неполадках (электромагнитные наводки на кабель, неправильная настройка и т. п.). Отсутствие ответов говорит о том, что сетевого соединения между устройствами нет. Причиной отсутствия сетевого соединения может быть перекрещивание DSL-линий А и В, подключение разного числа В-каналов на сторонах LT и NT (настройки модемов LT и NT должны соответствовать друг другу).

### **10.4.3 Локализация неисправного линейного участка.**

Возможны три вида неисправностей в тракте: короткое замыкание, обрыв и пробой изоляции.

При **коротком замыкании** цепи дистанционного питания срабатывает защита источника ДП и он отключается. Участок, на котором произошло короткое замыкание, можно определить по величине сопротивления до участка с этой неисправностью. Для этого следует отключить линию от модема с источником ДП и измерить мультиметром (омметром) сопротивление кабеля со стороны питающей станции: сопротивление между жилами пары. При отсутствии короткого замыкания измеренное сопротивление будет составлять величины более 100 кОм. При коротком замыкании цепи ДП в кабеле или регенераторах измеренное сопротивление Rизм. будет менее 1 кОм. Номер закороченного регенерационного участка N вычисляется делением величины Rизм на расчетное сопротивление одного регенерационного участка *R<sup>L</sup>* .

 $R_L = 2 \cdot \rho \cdot L$  - сопротивление участка, Ом

 $\rho$  =16 Ом/км - погонное сопротивление жилы кабеля 1,2 мм

 $\rho$  =28 Ом/км - погонное сопротивление жилы кабеля 0,9 мм

*L* - длина регенерационного участка, км.

При **обрыве** кабеля после первого выноса источник ДП не отключается. Система мониторинга отобразит активированный вынос до точки обрыва и локализует неисправный участок.

При **пробое изоляции** источник ДП обнаруживает утечку и индицирует ее лицевыми светодиодами **L+L-**. При снижении сопротивления изоляции до величины порядка 50 кОм и ниже ток утечки достигает порога срабатывания защиты 3-5 мА и источник ДП выключается. Повторный запуск ДП снова приведет к отключению. Выносы остаются без питания, система мониторинга обнаружит только один станционный полукомплект. Чтобы локализовать неисправность, нужно обеспечить питание.

Для обеспечения питания выносов при наличии утечки более 3 мА нужно отключить (блокировать) защиту от утечек. Отключение защиты производится:

- для блоков с лицевыми клеммами **^-IL -** установкой проволочной перемычки между этими клеммами (в качестве перемычки можно использовать любой неизолированный провод);

- для блоков со сдвиговым переключателем **^-IL -** установкой переключателя в правое положение **IL.** 

При установке блокировки защита от утечки не срабатывает и на линию поступает напряжение ДП. Выносы активируются и их можно наблюдать по системе мониторинга. На линейном участке, на котором произошел пробой изоляции, может наблюдаться повышенный поток ошибок, что позволяет локализовать (обнаружить) этот участок. После устранения утечки включить защиту - снять перемычку между клеммами **^** и **IL** или установить переключатель в левое положение **^.** 

## **11. СИСТЕМА ПРОГРАММНОГО УПРАВЛЕНИЯ И МОНИТОРИНГА.**

В данном разделе приведены краткие данные по возможностям системы программного управления и мониторинга. Подробную информацию можно найти в техническом описании на всю систему **MC04-SPU** и технических описания программ **MC04-DSL Monitor** и **MC04-DSL Supervisor** или в меню *Справка* программы.

Имеются два типа мониторинга и программного обеспечения:

– *детальный мониторинг и управление* всех устройств МС04 *одного* тракта с помощью программы **MC04-DSL Monitor** 

– *сетевой мониторинг аварийных состояний* большого числа (до 1000) *сетевых* устройств МС04 с помощью программы **MC04-DSL Supervisor**.

## **11.1. Детальный мониторинг с помощью программы MC04-DSL Monitor.**

Программа **MC04-DSL Monitor** предназначена для детального мониторинга и управления устройств *одного* линейного тракта по выделенному в DSL сигнале каналу обслуживания (EOC). Этот тип мониторинга допускает два способа подключения станционных устройств МС04 к компьютеру:

– **Локальное подключение.** Станционный полукомплект подключается через интерфейс **RS-232**  к COM-порту компьютера посредством нуль-модемного кабеля.

– **Сетевое подключение.** Станционный полукомплект подключается через интерфейс **Eth-Ctrl** в IP-сеть оператора связи, в которую включен управляющий компьютер. При этом устанавливается одно UDP-соединение с одним сетевым устройством МС04.

**Внимание.** Мониторинг по выделенному в DSL сигнале каналу обслуживания (EOC) ориентирован для проведения разовых пусконаладочных и ремонтных работ на тракте. Ввиду технических особенностей и ограничений EOC канала обслуживания не рекомендуется использовать этот мониторинг для непрерывного длительного наблюдения.

#### Программа **MC04-DSL Monitor** обеспечивает:

– детальный мониторинг параметров стыков DSL, E1, Ethernet и каналов сигнализации плат канальных окончаний;

– конфигурирование - настройку параметров стыков DSL, E1, кросс-коммутацию каналов между стыками DSL, E1, Ethernet и голосовыми стыками;

– оперативное управление устройствами − установку шлейфов, программный перезапуск, сброс счетчиков ошибок.

## **11.2. Сетевой мониторинг аварий с помощью программы MC04-DSL Supervisor.**

Программа **MC04-DSL Supervisor** предназначена для *непрерывного длительного* мониторинга аварийных состояний большого числа (до 1000) сетевых устройств МС04. Модем включается через интерфейс **Eth-Ctrl** в IP-сеть оператора связи. При этом одновременно поддерживается *N* UDP-соединений с сетевыми устройствами и осуществляется опрос состояния авария/норма каждого устройства. Для каждого сетевого устройства отображаются три состояния: **норма, авария, недоступен**. В протоколе аварий приводится расшифровка аварии. Аварийные сообщения сохраняются в архив. Для более детального мониторинга из приложения **MC04-DSL Supervisor** запускаются экземпляры программы **MC04-DSL Monitor** с настроенными UDP соединениями.

На базе программы **MC04-DSL Supervisor** реализован **SNMP** шлюз. Благодаря этому имеется возможность вести мониторинг устройств MC04, используя протокол SNMP. Опрос устройств MC04 может осуществляться любым SNMP-менеджером с поддержкой SNMP v.1.

Характеристики функции SNMP-шлюза в программе **MC04-DSL Supervisor**:

- протокол SNMP v.1
- MIB(ASN.1) для аппаратуры MC04
- режим "запрос-ответ" (Get Response)
- отправка спорадических сообщений (Trap)
- количество опрашиваемых устройств до 1000
- защита информации (список доступа менеджеров)

Программой поддерживаются стандартные группы MIB **System, Interfaces, IP** (частично), а так же специальная группа производителя **ADC**, описанная в файле *ADC.mib*, поставляемом на компакт-диске вместе с программным обеспечением.

### **11.3. Характеристика управляющих портов RS-232 и Eth-Ctrl.**

На лицевой панели модема размещены управляющий порт **RS-232** для локального мониторинга и порт **Eth-Ctrl** для сетевого мониторинга. Одновременное подключение обоих портов **RS-232** и **Eth-Сtrl** не допускается.

Для локального мониторинга через порт **RS-232** используется нуль-модемный кабель со следующей распайкой контактов разъема DB-9F:

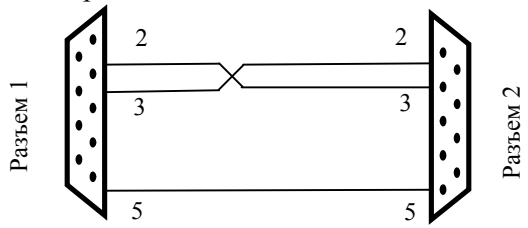

Рис. 32. Схема нуль-модемного кабеля

Нумерация контактов разъема RS-232 расположенного на лицевой панели станционного полукомплекта приведена на рис. 33.

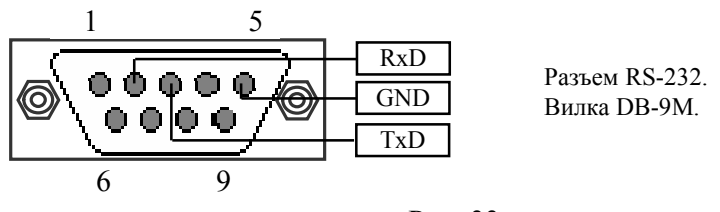

Рис. 33.

**ВНИМАНИЕ**! **Для исключения отказов СОМ-портов компьютера и модема подключение нуль-модемного кабеля производить при обязательном заземлении модема и корпуса компьютера или соединении клеммы заземления модема с корпусом компьютера.** 

Характеристики управляющего порта **Eth-Ctrl**:

− интерфейс Ethernet 10/100Base-T

- − стандарт IEEE 802.1q (VLAN)
- − протокол UDP/IP
- − функция поддержки Auto MDI/MDIX
- − ПО для настройки MC04-DSL Monitor или Supervisor
- − защита информации список доступа и пароль
- − возможность мониторинга с нескольких компьютеров до 4 одновременно

− программная настройка: сетевого IP адреса, списка IP адресов и VLAN групп компьютеров, имеющих доступ к устройству.

Аппаратно сетевой доступ через порт **Eth-Ctrl** реализуется с помощью **встроенного** в модем модуля Eth-Ctrl (заводское название модуля V-port).

## **11.4. Заводские настройки порта Eth–Ctrl:**

- − Mac адрес 02-AD-C0-00-xx-xx
- − IP адрес 192.168.0.254
- − Режим работы Общий доступ.

## **12. ПРИЛОЖЕНИЯ.**

Приложение А. Процесс установления связи по DSL-стыку.

1. Аппаратура обеспечивает передачу данных от сетевых интерфейсов по одной или двум DSL-линиям, обозначаемые далее как линии А и В. По каждой линии (паре) передается от 3 до 88 каналов данных со скоростью 64 кбит/с (В-каналы) и встроенный канал обслуживания со скоростью 400 байт/с (EOC-канал). По В-каналам передаются данные сетевых интерфейсов Е1, Ethernet. Скорость передачи по DSL-линиям и распределение данных по В-каналам линий А и В может задаваться либо жестко с помощью аппаратных средств модема, либо программироваться гибко с помощью компьютера. Встроенный канал обслуживания используется для удаленного управления и мониторинга линейных регенераторов и удаленного модема.

2. В системе передачи, включающей два конечных модема, один модем является ведущим по DSL стыку и задает скорость передачи, другой ведомым. Ведущий модем (стык) обозначается LT, ведомый - NT. В системе передачи с промежуточными регенераторами входной DSL стык регенератора, подключенный через входную линию к ведущей стороне (модему LT), является ведомым NT. Соответственно, выходной стык регенератора, подключенный через выходную линию к ведомой стороне (модему NT), является ведущим LT.

Ведущий модем инициирует процесс установления соединения - активации линий и задает скорость передачи в соответствии с установленным режимом. Ведомый модем и регенераторы подстраиваются под режимы ведущего модема.

3. Приемопередатчики DSL-сигнала обеспечивают двунаправленную передачу сигналов по одной паре. Для организации двухсторонней связи по одной паре проводов приемопередатчики предварительно выполняют процедуру настройки под параметры линии, в ходе которой они обмениваются специальными тестовыми сигналами. Для обеспечения возможности проведения этой операции они последовательно проходят через следующие состояния.

**Предактивация (10).** Индикаторы линий **А** и **В** горят постоянно красным цветом**.** Приемопередатчики выполняют процедуру рукопожатия, при котором происходит обмен установок между всеми устройствами в цепи, включенных в линейный тракт. При успешном прохождении данной процедуры цикл имеет вид **10>11>13** и модем перейдет в состояние активации. При отсутствии связи с удаленным устройством или при разногласии в установках (не правильно установлена цепь LT-NT или модемы в цепи несовместимы по какой-либо причине) цикл не будет оканчиваться на **13** и будет повторяться. Модем LT сообщает всем регенераторам и модему NT выбранное число каналов (скорость передачи) во время процедуры предактивации.

**Активация (20)**. Индикаторы линий **А** и **В** мигают красным цветом с постоянной частотой 1-2 Гц**.** Приемопередатчик выдает в линию тестовые сигналы и настраивает (тренирует) свои узлы под управлением таймера активации. В зависимости от уровня шума в линии время активации колеблется в диапазоне от 15 до 40 секунд. При успешном завершении активации приемопередатчик переходит в активное состояние, в противном случае - в неактивное состояние и цикл начинается с начала.

**DATA (40)**. Индикаторы линии **А** и **В** горят постоянно зеленым цветом**.**. Кратковременные желтые вспышки в этом состоянии сигнализируют об обнаружении во входном потоке ошибок CRC6**.** Линия может использоваться для транспортирования пользовательских данных.

**Деактивация (50).** Индикаторы могут беспорядочно часто вспыхивать желтым и красным цветом. В это состояние приемопередатчик переходит из активного состояния при срыве цикловой синхронизации приемника. Приемник ищет синхросигнал и, когда его находит, возвращает приемопередатчик в активное состояние. Если синхронизация не восстанавливается в течение нескольких секунд, приемопередатчик переходит в состояние деактивации.

Примечание. В системе мониторинга состояния процесса активации выводятся в шестнадцатеричном коде.

## **Приложение Б. Структура потока Е1.**

Поток Е1 имеет структуру по табл. Б1 и включает в себя 32 канальных интервала (КИ), образующих один цикл (Ц), и 16 циклов, образующих сверхцикл (СЦ). Кроме того, для обеспечения полного контроля ошибок и исключения ложной цикловой синхронизации, в потоке развертывается сверхцикл СRС-4.

В КИ1...15, 17…31 передаются восьмиразрядные коды голосовых каналов или данных. В КИ0 передается сигнал цикловой синхронизации, имеющий вид 10011011, разряды со второго по восьмой передаются в четных циклах, а первый разряд в позиции Р2 нечетных циклов.

В КИ16 нулевого цикла передается сигнал сверхцикловой синхронизации, имеющий вид 0000, разряды которого расположены на позициях Р1...Р4. Сигнализация голосовых каналов (1ВСК) передается в КИ16 в циклах с первого по пятнадцатый. В разряде Р1 передается сигнализация - сигналы управления и взаимодействия (СУВа) каналов 1...15 мультиплексора, в разряде Р5 передается СУВа каналов 16...30.

Цикловые и сверхцикловые синхросигналы, выделяемые из входного группового сигнала, обрабатываются следующим образом. Вход в цикловой синхронизм обеспечивается после приема двух синхросигналов подряд. Выход из синхронизма происходит после четырех подряд следующих сбоев циклового синхросигнала. При потере цикловой синхронизации на шине PCM устанавливается код, соответствующий нулевому тональному сигналу. Вход в сверхцикловый синхронизм обеспечивается после принятия первой синхрокомбинации, выход из синхронизма происходит в случае двух подряд следующих сбоев сверхциклового сигнала. При сбоях сверхцикловой синхронизации и авариях питания вырабатывается сигнал СБРОС, блокирующий прием СУВ на платах КО.

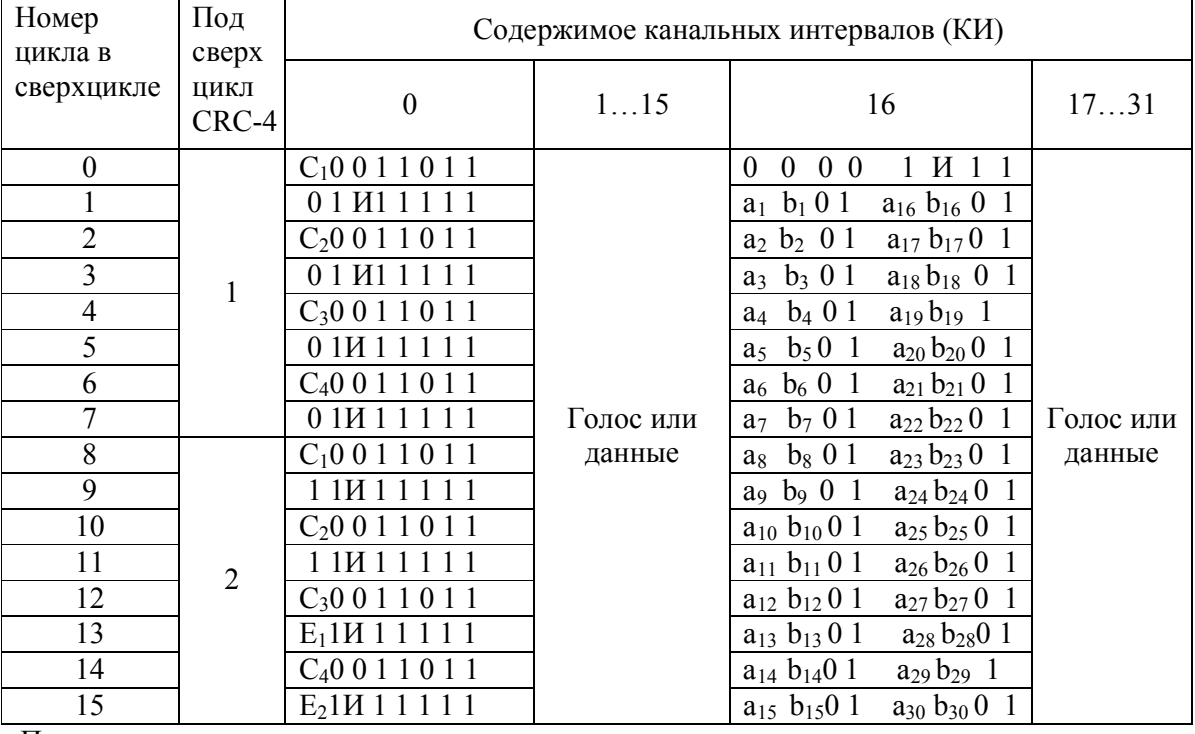

Таблица Б1. Структура потока Е1.

Примечания:

1. С1…С4 - биты циклического контроля по избыточности CRC - 4;

E1,E2 - биты индикации ошибок CRC - 4;

И - извещение об аварии цикловой синхронизации - в КИ0, сверхцикловой - в КИ16;

 $a_n$ ,  $b_n$  - сигналы управления и взаимодействия голосового n канала в потоке  $E1$ .